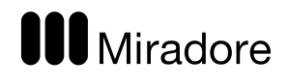

# Miradore API

Specification Version 1.16

**III** Miradore

## Contents

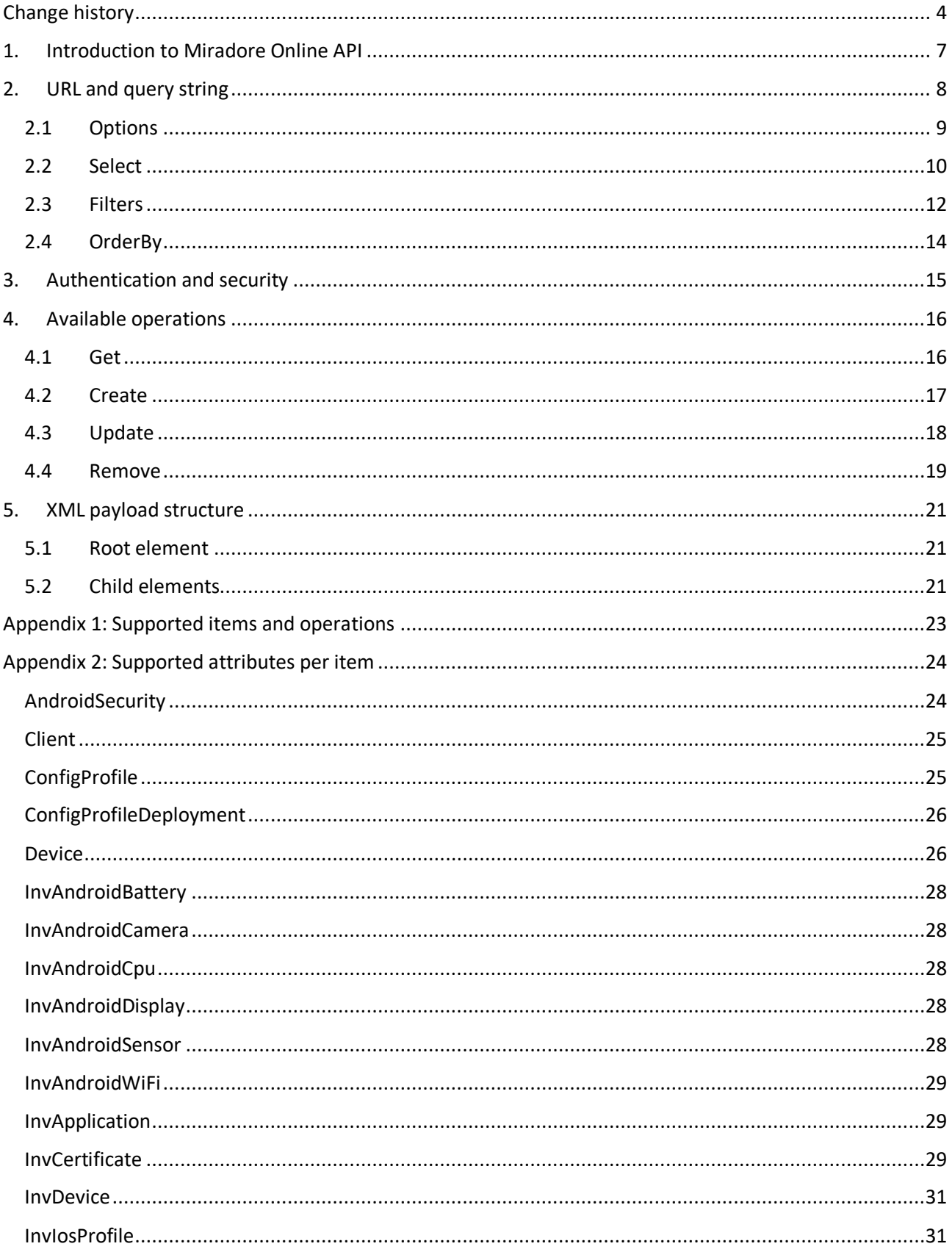

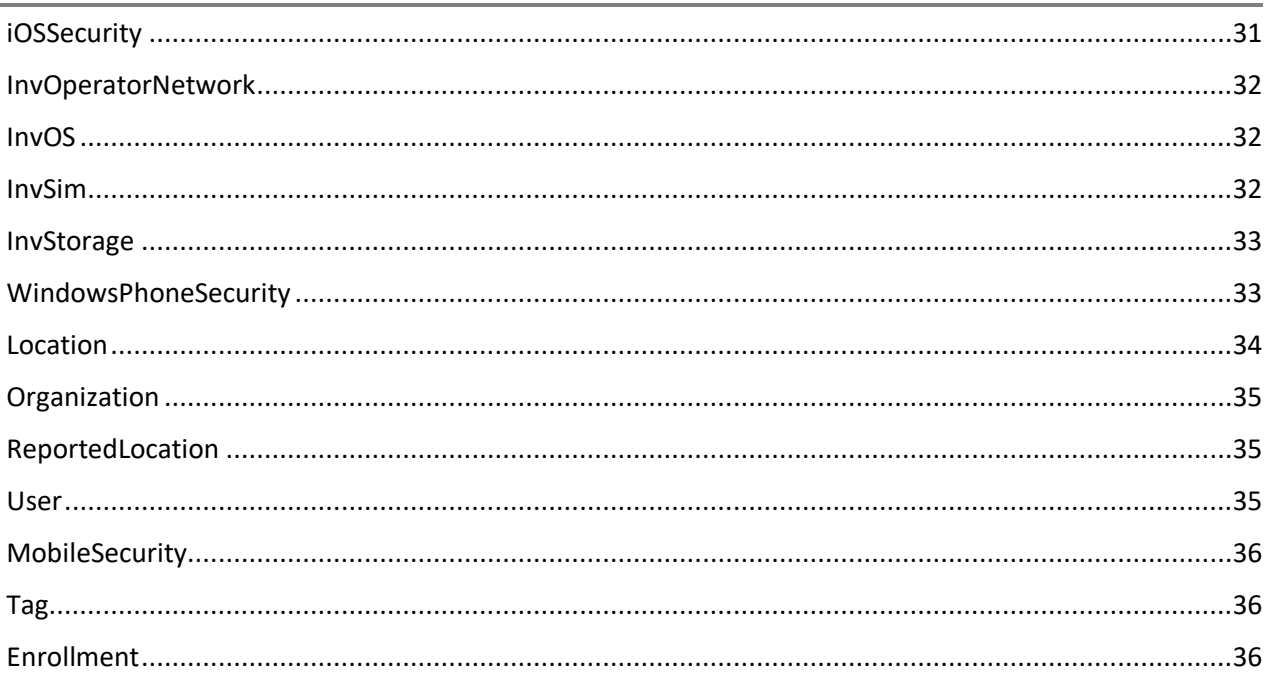

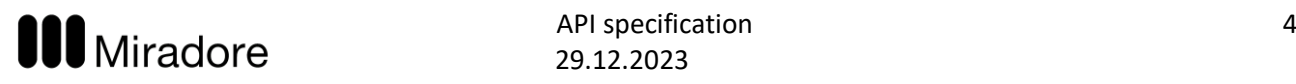

## <span id="page-3-0"></span>Change history

## **Version 1.16**

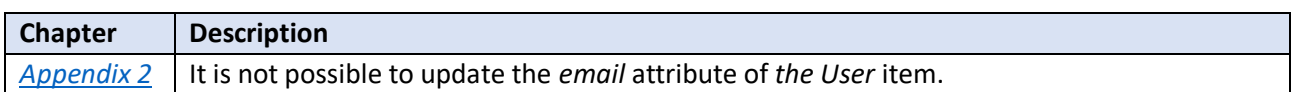

#### **Version 1.15**

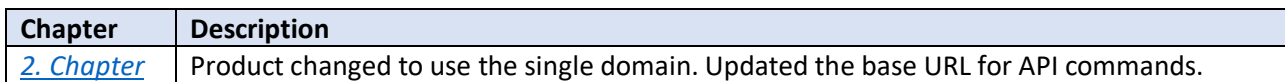

#### **Version 1.14**

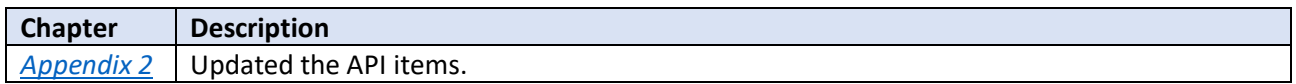

## **Version 1.13**

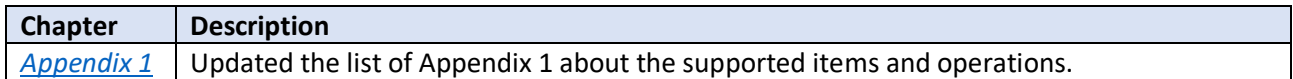

#### **Version 1.12**

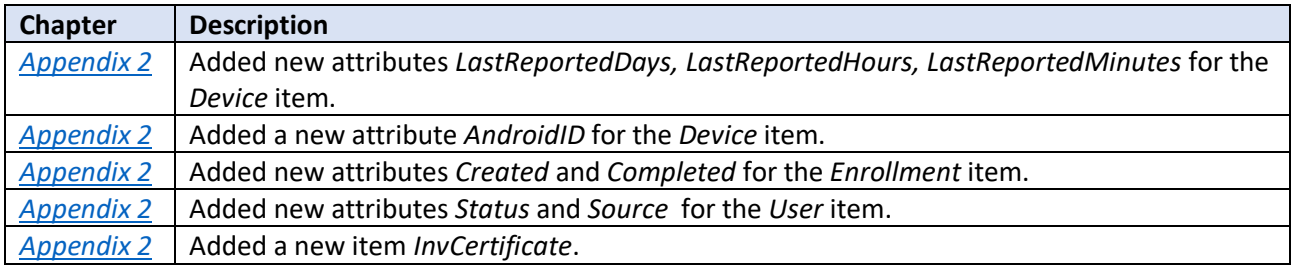

## **Version 1.11**

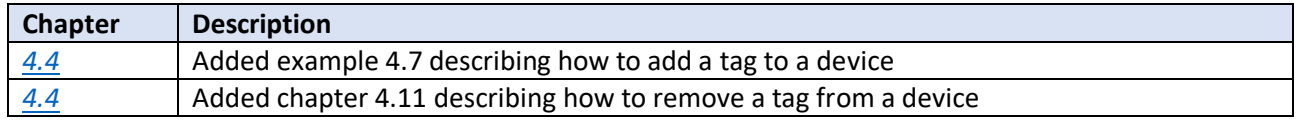

## **Version 1.10**

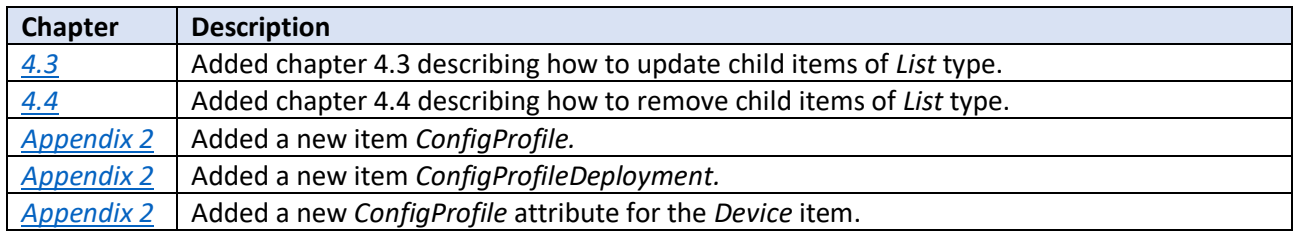

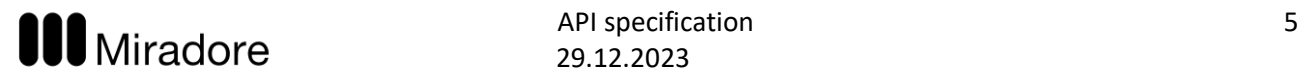

## **Version 1.9**

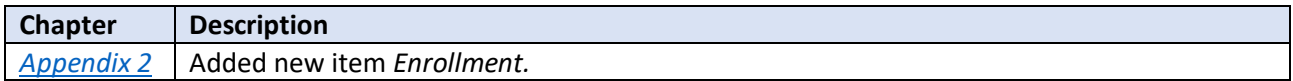

## **Version 1.8**

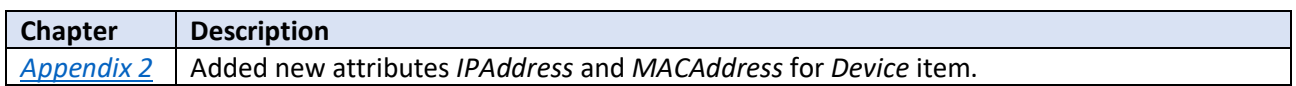

#### **Version 1.7**

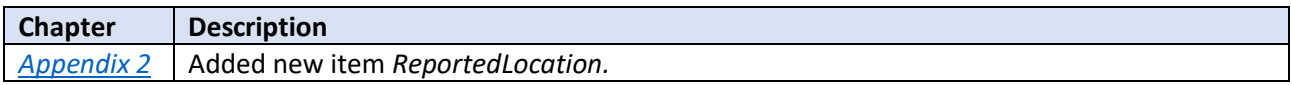

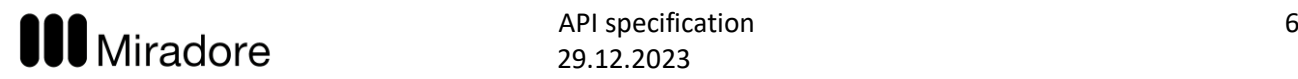

## **Version 1.6**

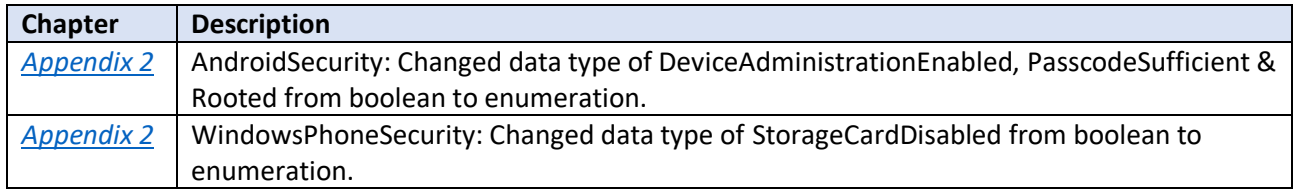

## **Version 1.5**

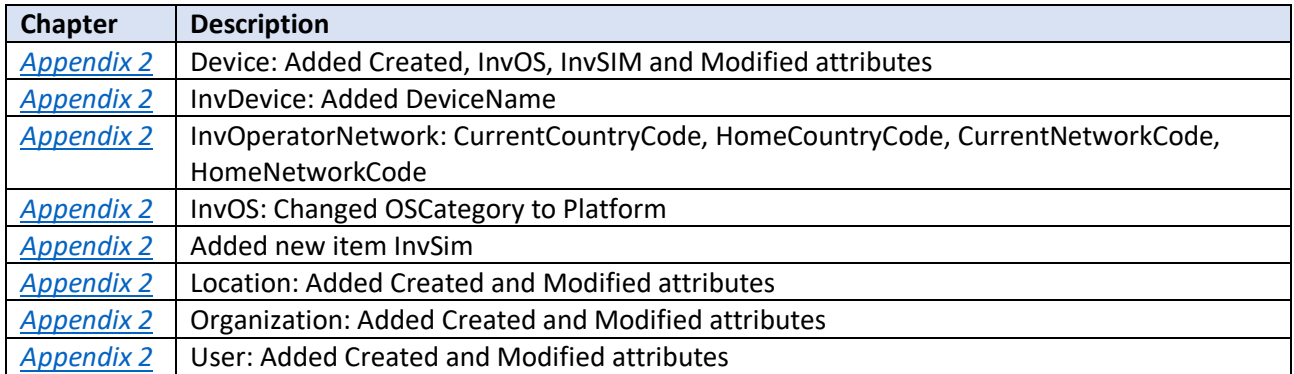

## **Version 1.4**

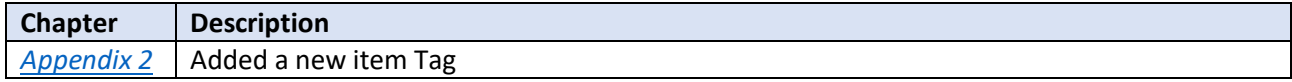

#### **Version 1.3**

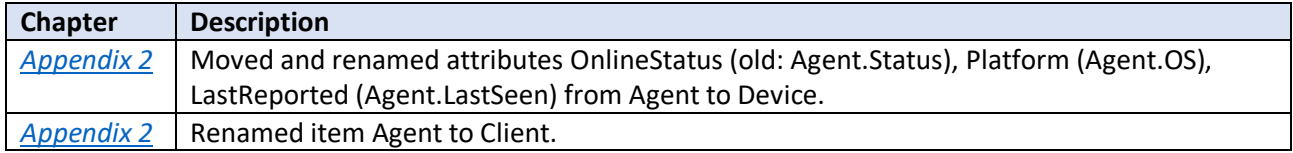

## **Version 1.2**

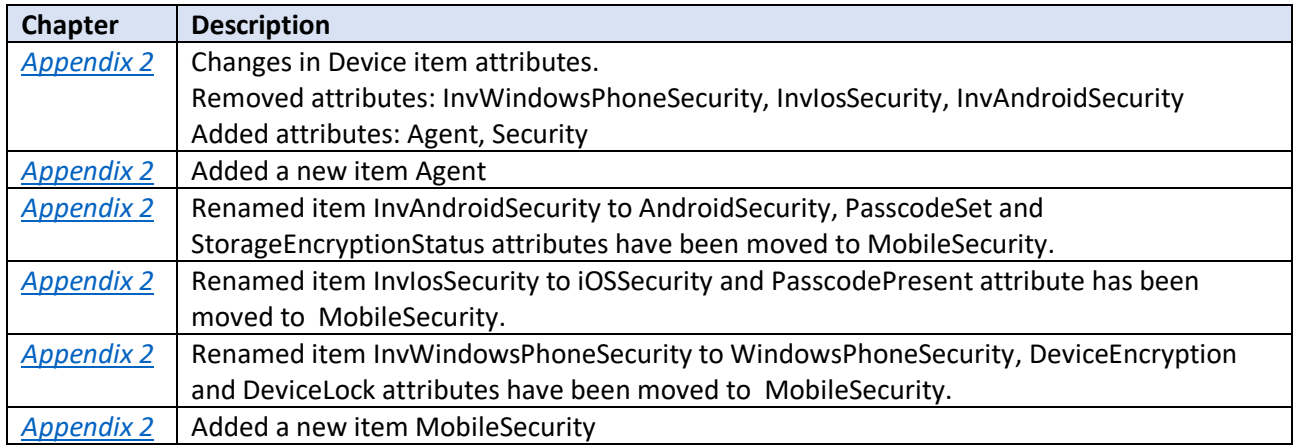

## **Version 1.1**

First published version

## <span id="page-6-0"></span>1. Introduction to Miradore API

Miradore API (Application Programming Interface) is an interface intended for integrating Miradore with external systems. This document describes the programming interface and includes lots of examples. The document is aimed for technical persons implementing the interface.

Miradore API is a REST based web service which can be used to programmatically create, read, update and remove items in Miradore. It is used over HTTPS with POST, GET, PUT and DELETE methods. API request are authenticated with authentication key in request's URL. Authentication keys are managed in Miradore web console. The API uses XML as its payload.

REST highly utilizes HTTP request URL in its operations. Chapter *[2](#page-7-0) [URL and query string](#page-7-0)* describes how URLs are formed and what additional keywords can be used to modify queries. Chapter *[3](#page-14-0) [Authentication and](#page-14-0)  [security](#page-14-0)* contains information about how web service calls can be authenticated. Chapter *[4](#page-15-0) [Available](#page-15-0)  [operations](#page-15-0)* lists available operations and their usage. Chapter [5](#page-20-0) [XML payload structure](#page-20-0) describes the structure of input and output XML documents used by the web service. Appendix 1 contains a list of available configuration items and their attributes that can be accessed by the API.

## <span id="page-7-0"></span>2. URL and query string

Miradore API is used by sending HTTP requests to Miradore server. Depending on the operation, data is transferred in URL or the body of HTTP request. *Get* and *remove* operations transfer all required information in the HTTP request URL. *Create* and *update* operations require also some data in the HTTP request body. This chapter describes the structure of the web service HTTP request URL.

Base URL for API calls is:

## **https://online.miradore.com/<site>/API/<Item>**

*[Table 1](#page-7-1)* lists the available operations and corresponding HTTP methods. For more information about operations, see *[4](#page-15-0) [Available operations](#page-15-0)*.

<span id="page-7-1"></span>*Table 1: HTTP methods used in different operations*

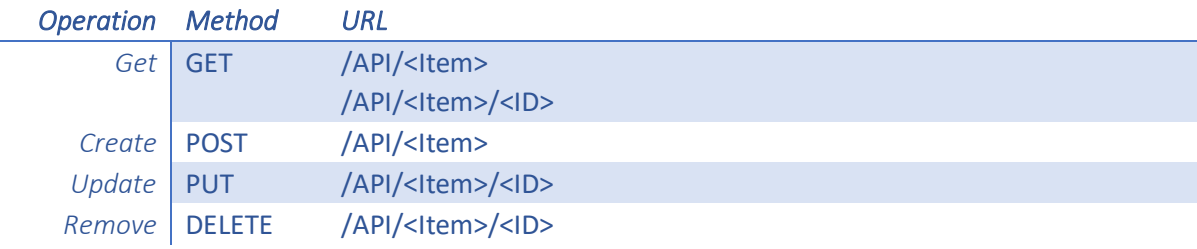

The URL may contain an optional query string which contains specific settings to the query. *[Table 2](#page-7-2)* lists the available query string setting keywords. Query string settings are explained more comprehensively in the following chapters.

<span id="page-7-2"></span>*Table 2: Available query string setting (G=get, C=create, U=update and R=remove)*

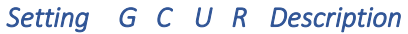

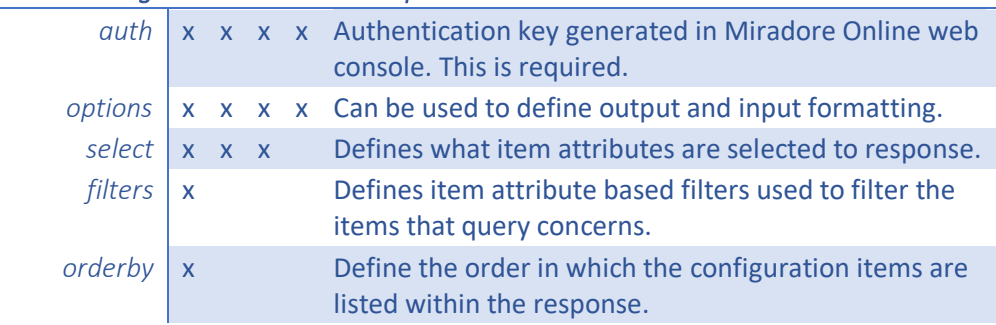

Query string is formatted just like any standard URL query string containing key-value pairs.

*Example 2-1: Web service request with multiple keywords in query string*

GET: */API/Device?auth=1\_asi3tfoi2zD4Ht7&select=* InvDevice*.IMEI,* InvDevice*.Model,User.FirstName,User.LastName&filters=Location.Name eq Helsinki&options=rows=500,page=1*

This request contains *select*, *filters* and *options* keywords. *Options* defines two options: *rows* and *page.*

 $1.4.2.2.2$  API specification  $9.2.2.2.2.2.2$ **UUU** IVIIITAD OTE 29.12.2023

## <span id="page-8-0"></span>2.1 Options

Miradore API supports several options that can be used to modify query handling and response. *[Table 3](#page-8-1)* lists the available options. Detailed descriptions of the options can be found after the table.

Some of the options are on/off flags and some require value. The syntax for the options is the following:

*/API/<Item>?options=flag,option=optionvalue*

#### <span id="page-8-1"></span>*Table 3: Available query options*

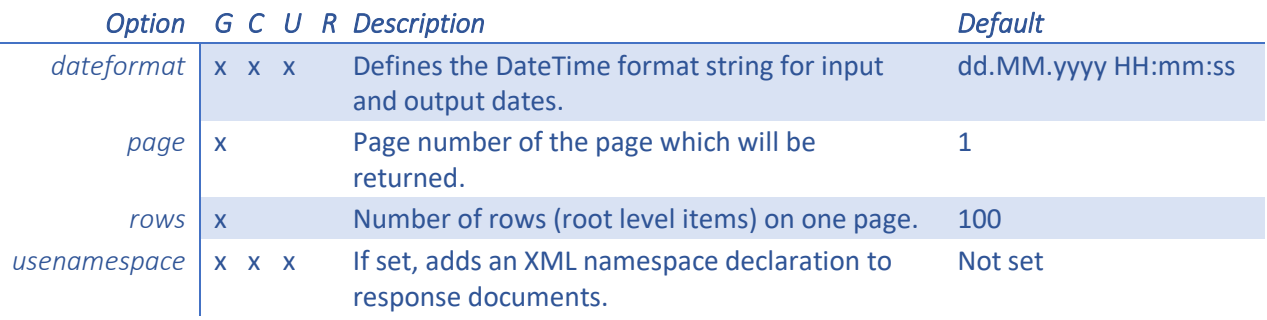

## Dateformat

*Dateformat* option defines the representation of incoming and outgoing date-time values. With this option the API can be used with a date format familiar for caller end. *Dateformat* supports *.Net* date format strings. Refer to Microsoft's documentation for more information about available configurations. For example, information about custom date and time format strings can be found from [http://msdn.microsoft.com/en-us/library/8kb3ddd4.aspx.](http://msdn.microsoft.com/en-us/library/8kb3ddd4.aspx)

- **Default value:** dd.MM.yyyy HH:mm:ss
- **Usage:** options=dateformat=<.Net DateTime format string>

*Example 2-2: Output when option dateformat=MM-dd-yyyy is set*

```
<Content>
   <Items count="1">
      <Device>
           <WarrantyEndDate>01-20-2014</WarrantyEndDate>
      </Device>
   </Items>
</Content>
```
## Paging

Paging can be used to limit the number of items returned by the query. If the query returns lots of items, it might be useful to improve query performance by processing data in smaller pieces. Paging can be set with the following options:

- **Rows:** Defines the number of items returned per page (default: 100)
- **Page:** Page number (default: 1)

#### *Example 2-3: Usage of paging with rows and page options*

For example, if your query returns 550 items, you can request the data in three consecutive queries:

- **Query #1:** options=rows=250,page=1
- **Output:** Items from 1 to 250
- **Query #2:** options=rows=250,page=2
- **Output:** Items from 251 to 500
- **Query #3:** options=rows=250,page=3
- **Output:** Items from 501 to 550

## <span id="page-9-1"></span>Usenamespace

This option can be used to add default namespace declaration to the response documents. See *[5.1](#page-20-1) [Root](#page-20-1)  [element](#page-20-1)* for more information.

- **Default value: -**
- **Usage:** options= usenamespace

#### *Example 2-4: Usage of usenamespace option*

- **Usage:** GET: *API/Device/1835?Options=usenamespace&select=*InvDevice*.IMEI*
- **Example output:**

```
<Content xmlns="http://www.online.miradore.com/xmlns/api/1.0">
   <Items count="1">
       <Device>
           <InvDevice>
                <IMEI>012804006425674</IMEI>
           </InvDevice>
       </Device>
   </Items>
</Content>
```
## <span id="page-9-0"></span>2.2 Select

*Select* query setting is used to define which item attributes are included in the response.

Each exportable item has a predefined list of selected attributes. These default attributes are returned if nothing else is selected. Best practice is always to define explicitly the attributes required by the caller end.

If select is used with *create* or *update* operations, created or updated item is returned. Without *select* those operations return empty response.

The syntax for the expression is the following:

*/API/<Item>?select=Attribute1,Attriburte2,ChildItem1.ChildAttribute1,ChildItem1.ChildAttribute2*

Following examples explain the usage of the *select* setting.

#### *Example 2-5: Simple select example*

Select only WarrantyEndDate, User.LastName and User.FirstName attributes.

• **Usage**: GET: *API/Device*?auth=1\_asdf&select=WarrantyEndDate,User.LastName,User.FirstName

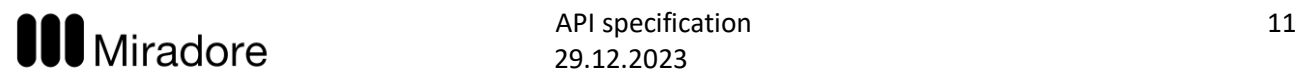

#### • **Example output:**

```
<Content>
   <Items count="1">
        <Device>
             <WarrantyEndDate>21.08.2015 03.00.00</WarrantyEndDate>
             <User>
                   <Lastname>John</Lastname>
                  <Firstname>Straw</Firstname>
             </User>
        </Device>
   \langle/Items>
</Content>
```
#### *Example 2-6: Select with filtering*

The *select* setting can be used in conjunction with *filters* setting (see *[2.3](#page-11-0) [Filters](#page-11-0)*). Excluding an attribute with the *select* does not prevent filtering with the attribute.

Select user's first and last names and warranty end dates of devices which inventoried model name contains word *iPhone*

- **Usage:** GET: *API/Device*?auth=1\_asdf&select=User.FirstName,User.LastName,WarrantyEndDate &filters=InvDevice.Model contains iPhone
- **Example output:**

```
<Content>
     <Items count="1">
         <Device>
               <User>
                  <Firstname>Jim</Firstname>
                   <Lastname>Straw</Lastname>
              \langle/User>
               <WarrantyEndDate>24.08.2014 03.00.00</WarrantyEndDate>
         </Device>
     </Items>
</Content>
```
#### *Example 2-7: "Select all" statement*

By default, Miradore API returns only default attributes for an item. *Select all* statement can be used to select all attributes, except inventoried attributes, from an item. '\*' must be defined explicitly for each child item if all attributes are wanted to select. I.e. '\*' on the root level applies only attributes of the requested item and for child items, only the default set of attributes is selected.

Select all attributes of *Device* (queried item), all attributes of *User* child item and *Model* attribute of *InvDevice* child item. As you can see from the output, only default attributes for *Location* and *Organization* child items are selected because query doesn't contain explicitly defined select list for them.

• **Usage:** GET: *API/Device*?auth=1\_asdf&select=\*,User.\*,InvDevice.Model

#### • **Example output:**

```
<Content>
   <Items count="1">
       <Device>
            <ID>1008</ID>
            <User>
                 <ID>1024</ID>
                 <Name>Jim Straw</Name>
                 <Email>jim.straw@trestacom.com</Email>
                 <Firstname>Jim</Firstname>
                 <Lastname>Straw</Lastname>
                 <PhoneNumber>+358 50 1234 567</PhoneNumber>
            </User>
            <Location>
                 <ID>2</ID>
                 <Parent>
                     <ID>1</ID></Parent>
            </Location>
            <Organization>
                 <ID>4</ID>
                 <Parent>
                     <ID>1</ID></Parent>
            </Organization>
            <Status>AutoGenerated</Status>
            <WarrantyEndDate>24.08.2014 03.00.00</WarrantyEndDate>
            <InvDevice>
                <Model>Apple iPhone5,2</Model>
            </InvDevice>
      </Device>
   \langle/Ttems>
</Content>
```
## <span id="page-11-0"></span>2.3 Filters

API queries can be filtered by adding *filters* parameter in request URL's query string. *Filters* specify conditions that must be met by a resource for it to be returned in the response.

Filter must contain at least item's attribute, comparison operator and value. *[Table 4](#page-11-1)* lists supported comparison operators and shows examples of their usage. The syntax for the single value filter expression is as follows:

*/Item?filters=<Item.Attribute1> <comparison\_operator> <value>* 

<span id="page-11-1"></span>*Table 4: Supported comparison operators*

| <i><b>Operator</b></i> | <b>Description</b>                   |
|------------------------|--------------------------------------|
| eq                     | Equal to                             |
| ne                     | Not equal to                         |
| qt                     | Greater than                         |
| ge                     | Greater than or equal to             |
| lt.                    | Less than                            |
| le                     | Less than or equal                   |
| contains               | Value contains defined string        |
| notcontains            | Value doesn't contain defined string |
| startswith             | Value starts with defined string     |
| endswith               | Value ends with defined string       |
| <i>isempty</i>         | Value is empty                       |
| notisempty             | Value is not empty                   |

1.4.2019 API specification 13 **UUU** IVIIITAD OTE 29.12.2023

Miradore API supports also combining of multiple attribute comparisons with logical operators. *[Table 5](#page-12-0)* lists supported logical operators and shows examples of their usage. The syntax for filtering expression with logical operators is as follows:

*/API/<Item>?filters=< Attribute1> <comparison\_operator1> <value1> <logical\_operator> <Attribute2> <comparison\_operator2> <value2>*

<span id="page-12-0"></span>*Table 5: Supported logical operators*

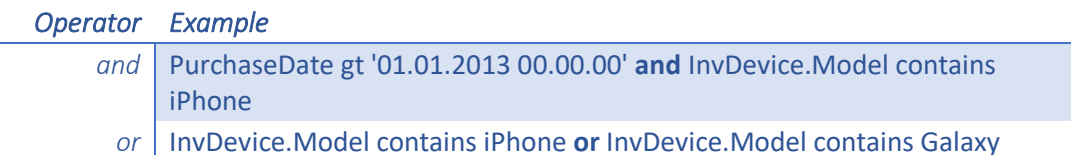

Precedence of *and* and *or* operators is equal and expressions are evaluated from left to right. Brackets can be used to change the order of evaluation of expressions.

Following examples demonstrates the usage of *filters* setting.

*Example 2-8: Filtering by one attribute*

Get devices which are purchased since January 1, 2013

• **Usage:** GET /API/Device?auth=1\_asdf&filters=PurchaseDate gt '01.01.2013 00.00.00'

#### *Example 2-9: Filtering with brackets*

Brackets can be used to change the precedence of AND and OR logical operators.

Get devices which manufacturer is *Nokia* or *Apple* and which are purchased since *January 1, 2013* or which warranty ends before *January 1, 2015*.

• **Usage:** GET /API/Device?auth=1\_asdf&filters=(InvDevice.Manufacturer eq Nokia or InvDevice.Manufacturer eq Apple) and (PurchaseDate gt '01.01.2013 00.00.00' or WarrantyEndDate lt '01.01.2015 00.00.00')

#### *Example 2-10: Filtering by values with empty spaces*

Filters and filter operators are separated by empty spaces, and therefore, single or double quotation marks are required if the filtered value contains empty spaces.

• **Usage:** GET /API/Device?auth=1\_asdf&filters=Organisation.Name eq 'Research and Development'

If filter string contains single quotation marks double quotation marks must be used around the value and vice versa.

• **Usage:** GET /API/Device?auth=1\_asdf&filters=Organisation.Name eq "Where's My Droid"

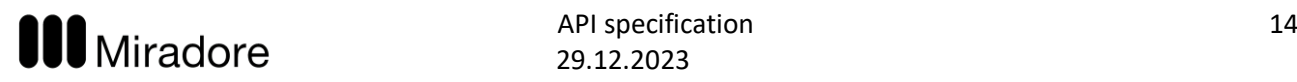

## <span id="page-13-0"></span>2.4 OrderBy

*Order by* query setting can be used to sort the results by one or multiple attributes delimited by commas. Sorting can be done based on any attribute except attributes that can contain multiple values like device's InvApplication. Attribute used for sorting must be also defined in query's select list. Sorting can be done in either ascending (*asc*) which is the default or descending (*desc*) order.

## *Example 2-11: Orderby*

Order by device purchase date in descending order:

• **Usage:** GET /API/Device?auth=1\_asdf&orderby=PurchaseDate desc&select=PurchaseDate

Order by user's last name and first name:

• **Usage:** GET

/API/Device?auth=1\_asdf&oderby=User.LastName,User.FirstName&select=User.LastName,User.Fir stName

## <span id="page-14-0"></span>3. Authentication and security

Miradore API uses authentication key in request's URL query string for authentication. Authentication key is random string that can be generated from Miradore web console's *Infrastructure diagram* after the API feature has been activated. Keys can also be deleted from the same place when they are not needed anymore. It's recommended to generate separate authentication keys for each use case. This way administrator can easily manage generated keys.

## *Example 3-1: Auth query string parameter*

*Auth* query string parameter with authentication key as value must be defined in each API request

• **Usage:** GET /API/Device?auth=1\_AaDf234sdf8!4

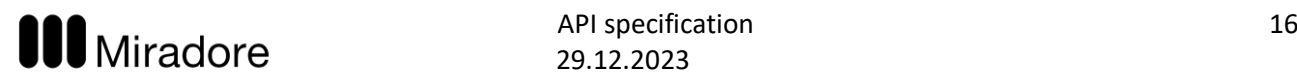

## <span id="page-15-0"></span>4. Available operations

This chapter explains operations available through Miradore API. It supports four different operations: *get, create, update* and *remove.* Each operation is explained more comprehensively below in operation specific sections.

## <span id="page-15-1"></span>4.1 Get

Get operation is used to get list of configuration items with selected attributes from Miradore.

## <span id="page-15-2"></span>Request

*Get* can be used to get single item with item ID. In this case item ID is defined in the path partition of URL. Another option is to define filters in query string and query returns all items which to filter matches. Refer *[2](#page-7-0) [URL and query string](#page-7-0)* for information about query options.

```
Example 4-1: Get operation with item id and select list
```
GET: */API/Device/1?auth=*1\_AaDf234sdf8!4*&select=User.LastName,User.FirstName,* InvDevice*.Model*

## RESPONSE:

```
<Content>
   <Items count="1">
       <Device>
            <User>
                 <Lastname>Straw</Lastname>
                <Firstname>Jim</Firstname>
            </User>
            <InvDevice>
                <Model>LGE Nexus 4</Model>
           </InvDevice>
       </Device>
   </Items>
</Content>
```
Query returns device which *ID* is 1 which is defined in URL. Query string contains also *auth* parameter which is used for authentication and *select* setting which contains list of selected attributes.

#### *Example 4-2: Get operation with filters*

GET: */API/Device/1?auth=*1\_AaDf234sdf8!4*&select=User.LastName,User.FirstName,* InvDevice*.Model&filters=Location.Name eq Helsinki*

#### RESPONSE:

```
<Content>
   <Items count="2">
      <Device>
            \langleUser>
                 <Lastname>Straw</Lastname>
                 <Firstname>Jim</Firstname>
            </User>
            <InvDevice>
                 <Model>samsung GT-I9300</Model>
            </InvDevice>
       </Device>
       <Device>
            <User>
                 <Lastname>Straw</Lastname>
                 <Firstname>John</Firstname>
            </User>
            <InvDevice>
                 <Model>LGE Nexus 4</Model>
            </InvDevice>
       </Device>
   \langle/Items>
</Content>
```
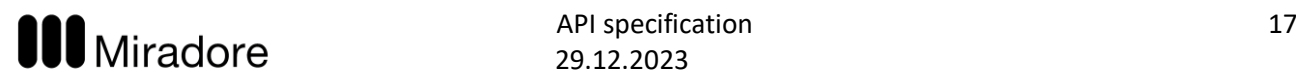

Query returns devices which location name is *Helsinki*. This is defined by *filters* setting in query string. Query string contains also *auth* parameter which is used for authentication and *select* setting which contains list of selected attributes.

## Response

Get operation returns HTTP status codes defined in *[Table 6](#page-16-1)*. Response contains found items in XML document. See examples from *[Request](#page-15-2)* section above.

<span id="page-16-1"></span>*Table 6: Get specific http status codes*

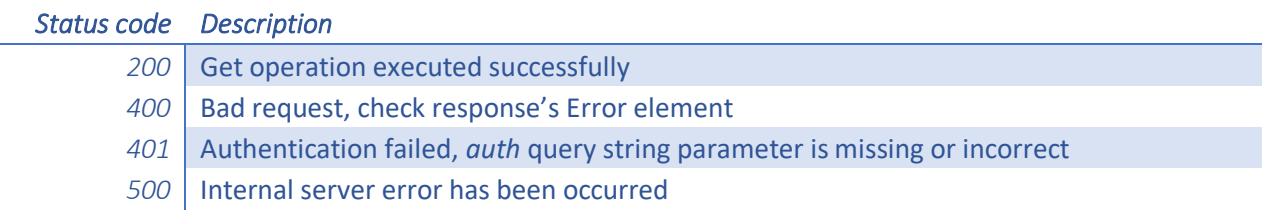

## <span id="page-16-0"></span>4.2 Create

*Create* operation is used to create new items to Miradore.

Only one item can be created with a single call. This makes error handling and identification of created items easier.

If item already exists i.e. some of item's attributes that should be unique is already reserved by some existing item, error is returned.

#### Request

Create uses HTTP POST method and created item is send in requests body.

Created item must be defined in request XML document within Content/*Items* element. See following examples and *[5](#page-20-0) [XML payload structure](#page-20-0)* for more information about structure of XML document.

Query string setting *select* can be used to define which created item's attributes are returned. Otherwise, empty HTTP response is returned if item is created succesfully.

*Example 4-3: Create user* 

POST: /API/User*?auth=*1\_AaDf234sdf8!4&select=ID,Name

BODY:

```
<Content>
   <Items>
        <User>
             <Email>jim.straw@trestacom.com</Email>
             <Firstname>Jim</Firstname>
             <Lastname>Straw</Lastname>
             <PhoneNumber>123456789</PhoneNumber>
        </User>
   \langle/Items>
</Content>
```
## Response

Create operation returns HTTP status codes defined in *[Table 7](#page-17-1)*. If *select* clause is added to query, response's body contains created item with selected attributes. This XML document is formatted same way as responses of *get* operation.

<span id="page-17-1"></span>*Table 7: Create specific HTTP status codes*

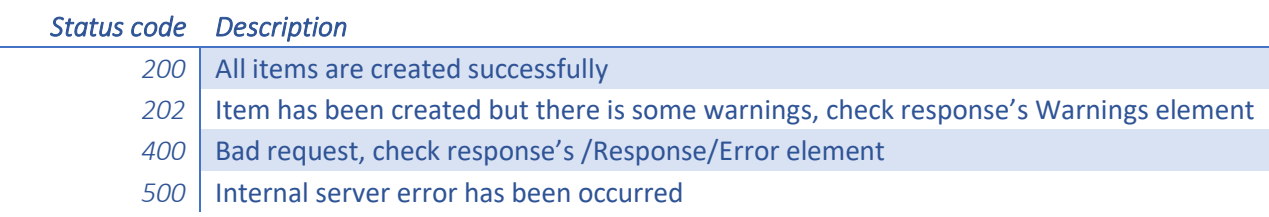

#### *Example 4-4: Response of create user request*

Contents of the previous example's create user request:

```
<Content>
    <Items count="1">
         <User>
             <ID>1055</ID>
             <Name>Straw Jim</Name>
         </User>
    </Items>
</Content>
```
## <span id="page-17-0"></span>4.3 Update

*Update* operation is used to update one or more attributes of a specified item. The item must be specified with the item *name* and *id*.

#### Request

The *Update* operation is used with the *HTTP PUT* method by sending a request XML document to the URL which identifies the item to be updated. The *R*equest XML document must contain the updated values of the item's attributes. The attributes which are not defined within the request are left unmodified.

An attribute can be reset to empty value by adding an empty attribute element to the request.

The query string setting *select* can be used to define which updated item's attributes are returned.

*Example 4-5: Update user which ID is 1055. Set middle name to M*

PUT: /API/User/1055*?auth=*1\_AaDf234sdf8!4

BODY:

```
\sqrt{C}ontent>
   <T+<ms><User>
              <Middle>M</Middle>
        </User>
   </Items>
</Content>
```
The attributes whose type is *List,* like *Device'*s *ConfigProfileDeployment*, are updated with a special method. A new child item is always added to the list when the update command is called. Items can be removed from the list with the *Remove* command.

The syntax for adding items to the child item list is:

PUT: /API/<Item>/<ItemID>/<ChildItem>/<ChildItemID>

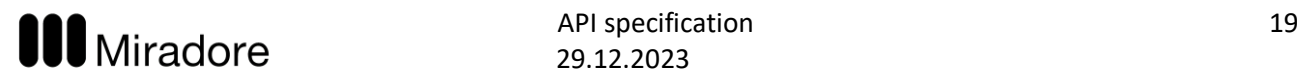

#### Where:

<Item> = Target item name

<ItemID> = Target item's ID attribute value which uniquely identifies it

<ChildItem> = Child item attribute name

<ChildItemID> = Child item's ID attribute value which uniquely identifies child item

In this case, the *Update* command doesn't require anything in the HTTP request's body.

*Example 4-6: Deploy configuration profile to a device*

PUT: /API/Device/105/ConfigProfile/5*?auth=*1\_AaDf234sdf8!4

This query will deploy a *ConfigProfile* with ID = 5 to the Device with ID = 105.

*Example 4-7: Add tag to a device*

PUT: /API/Device/105/Tag/BYOD Android device*?auth=*1\_AaDf234sdf8!4

This query will add a *Tag* with Name = BYOD Android device to the Device with ID = 105.

#### Response

The *Update* operation's HTTP status codes are defined in *[Table 8](#page-18-1)*. If the *select* clause is added to the query, the response's body contains the updated item with the selected attributes. This XML document is formatted similarly as the responses of the *get* operation.

<span id="page-18-1"></span>*Table 8: Update specific HTTP status codes*

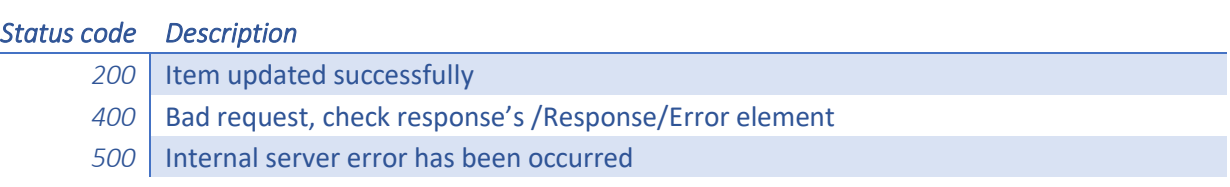

## <span id="page-18-0"></span>4.4 Remove

*Remove* operation is used to remove an item from Miradore. Only one item can be removed with a single call and the removed item must be identified with the item *ID*.

#### Request

The *Remove* operation is used with the *HTTP DELETE* method by sending a request to the URL which identifies the item to be removed.

*Example 4-8: Remove user whose ID is 1055*

DELETE /API/User/1055*?auth=*1\_AaDf234sdf8!4

The child item attributes whose type is *List*, like Device's *ConfigProfileDeployment*, are removed with a special method. The remove command is always targeted to parent item and child item is defined in the request's URL. When removing a single child item, the child item ID must also be defined within the request URL. The syntax is described below:

DELETE: /API/<Item>/<ItemID>/<ChildItem>/<ChildItemID>

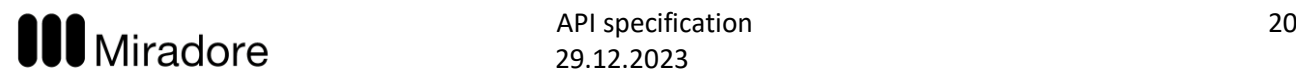

#### Where:

<Item> = Target item name <ItemID> = Target item's ID attribute value which uniquely identifies it <ChildItem> = Child item attribute name <ChildItemID> = Child item's ID attribute value which uniquely identifies child item

## *Example 4-9: Remove a ConfigProfile from target Device*

## DELETE /API/Device/105/ConfigProfile/5

This query will remove the *ConfigProfile* with ID = 5 from the *Device* with ID = 105.

All *List* child items are removed when child item ID is not defined in the request URL. In this case syntax looks this:

DELETE: /API/<Item>/<ItemID>/<ChildItem>

*Example 4-10: Remove all ConfigProfiles from target Device*

DELETE /API/Device/105/ConfigProfile

This query removes all *ConfigProfiles* from the device with ID = 105.

*Example 4-11: Remove a Tag from target Device*

DELETE /API/Device/105/Tag/BYOD Android device

This query will remove the *Tag* with Name = BYOD Android device from the *Device* with ID = 105.

#### Response

The *Remove* operation returns an empty HTTP response with status code 200 if the removal succeeds. Otherwise, it returns a response XML document with *[Error](#page-21-0)* element.

*Table 9: Remove specific HTTP status codes*

#### *Status code Description*

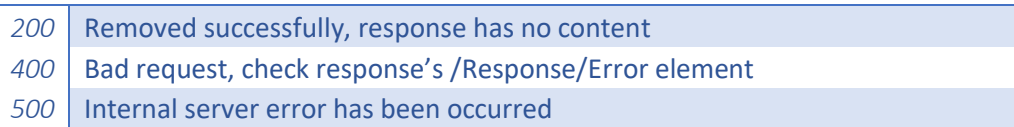

## <span id="page-20-0"></span>5. XML payload structure

This chapter describes the structure of web service XML payload.

## <span id="page-20-1"></span>5.1 Root element

Miradore API always returns response XML document which contains *Content* root element.

*Table 10: List of attributes in Content element*

#### *Attribute Description*

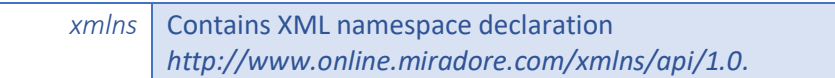

#### *xmlns*

This contains namespace declaration for web service responses if usage of namespace is enabled with [Usenamespace](#page-9-1) option. Web service uses default namespace *<http://www.miradore.com/xmlns/ws/1.0>*.

## <span id="page-20-2"></span>5.2 Child elements

## Items

This element contains the actual data of the query i.e. a list of items of certain type. Response document's *Items* element can contain zero or more items as child elements. Refer *[Appendix 1: Supported items and](#page-22-0)  [operations](#page-22-0)* to see the list of supported items.

API adds attributes defined in *[Table 11](#page-20-3)* to response document's *Items* element.

<span id="page-20-3"></span>*Table 11: Attributes of Items element*

*Attribute Description count* Total count of items matched to the filters of the query.

*Items* element's child elements are named with queried item's name, like *Device* element in *Example 5-1*. All items have attributes which are represented as child elements under configuration item element, like *Location* and *User* elements in the example. Refer *[Appendix 2: Supported attributes per item](#page-23-0)* to see the list of available attributes.

Attributes can also be items (so called child items). Typically these child item elements are named with child item name like Device's *Location* but names may also differ.

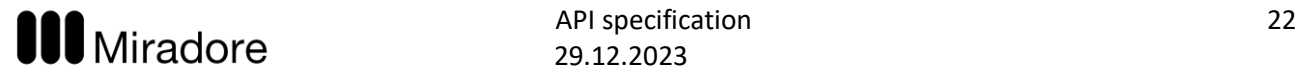

*Example 5-1: Items element in response document*

```
<Content count="24">
   <Items>
   <Device>
        <User>
             <TD>1</TD>
             <Name>Jim Straw</Name>
             <Email>jim.straw@trestacom.com</Email>
             <Firstname>Jim</Firstname>
             <Lastname>Straw</Lastname>
             <PhoneNumber>+358123456798</PhoneNumber>
        \ell/User>
        <Location>
             <ID>3</ID>
             <Name>Helsinki</Name>
             <FullName>Finland > Helsinki</FullName>
             <Parent>
                  <ID>1</ID></Parent>
        </Location>
   </Device>
</Items>
```
#### <span id="page-21-0"></span>Error

This element contains description of occurred error. It has following child elements *Code (*HTTP status code)*, Description* (human readable error description). If error occurs, processing of web service call is aborted immediately. Following example contains *Error* element.

*Example 5-2: Response which contains error*

```
<Content>
   <Error>
        <Description>Entity 'Asset' does not have property 'Usr'.</Description>
        <Code>400</Code>
   </Error>
</Content>
```
There may also be higher level errors like API call's URL path is not defined correctly or unsupported HTTP method or content type is used. In this case server returns more generic error message which status code and contents depends on the type of error.

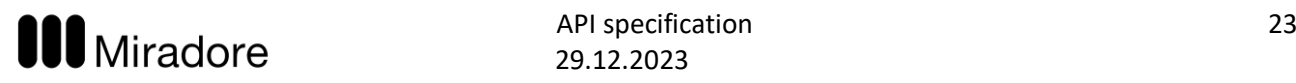

## <span id="page-22-0"></span>Appendix 1: Supported items and operations

Following table lists supported items and operations which are available for them.

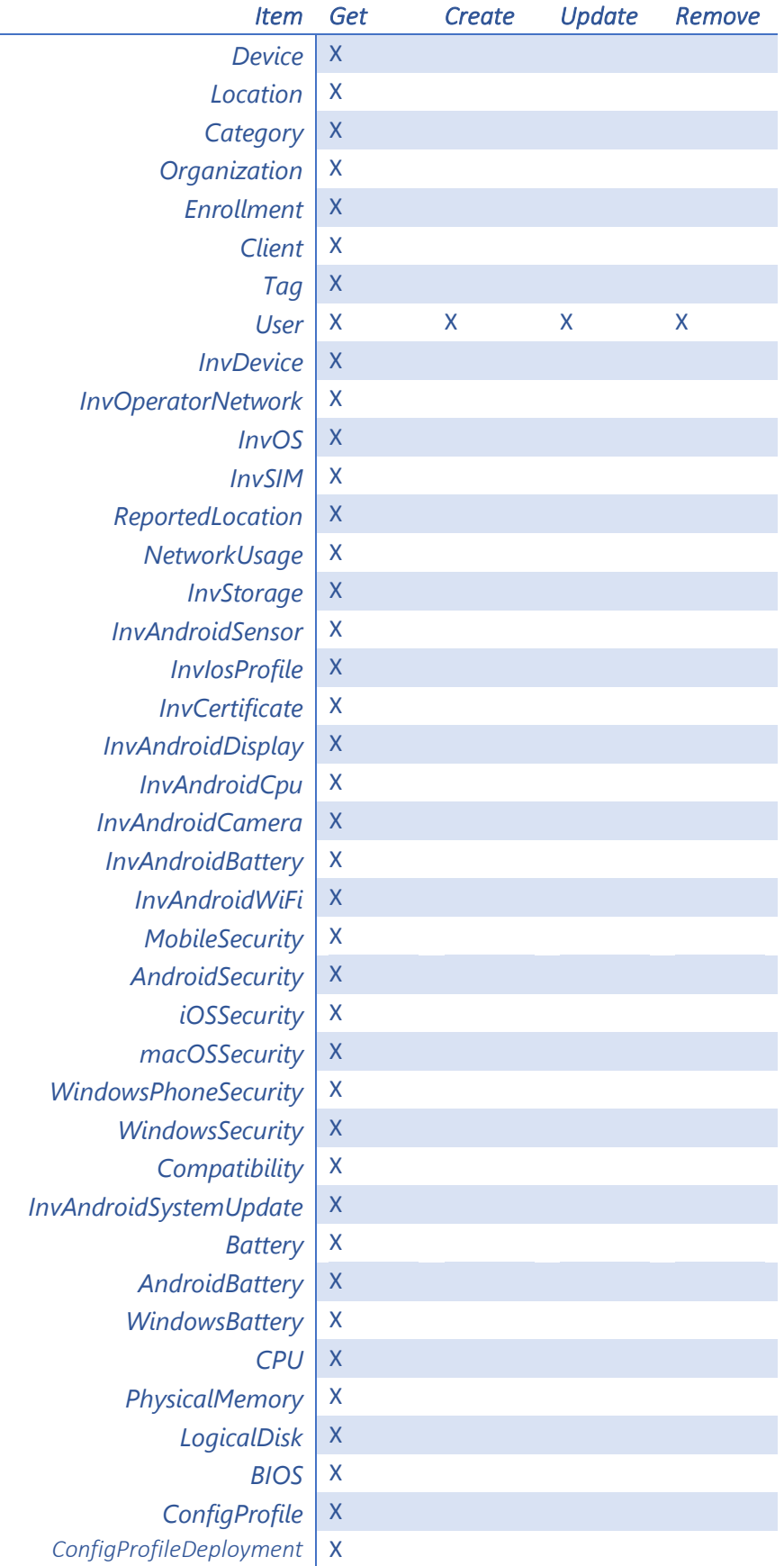

## <span id="page-23-0"></span>Appendix 2: Supported attributes per item

Following tables list all available items and their attributes.

*Data type* column contains the type of attribute. This may contain *.Net* data type or some of the abbreviations listed in the following table. *Child item* column contains the item name of the child item. You can find details about the child item with this name from the documentation. Typically *Child item* name is same as *Attribute* name but it may also differ. *Values* column contains allowed attribute values if attribute can have only some of predefined values.

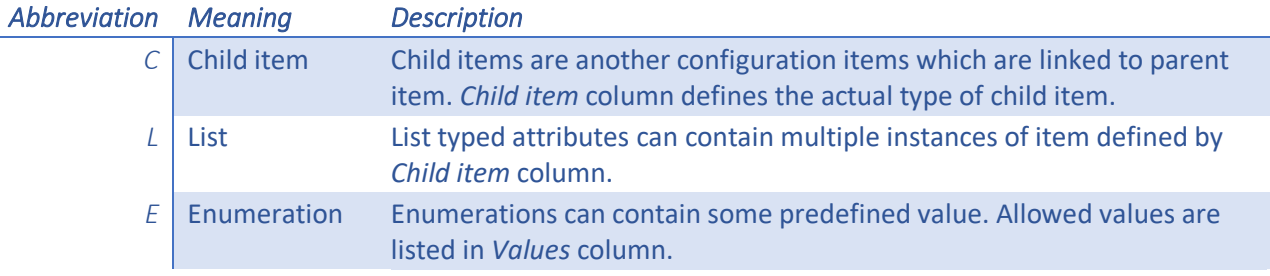

Items which supports other than *get* operation has *G* (get)*, C* (create)*, U* (update) and *R* (remove) columns which tell is attribute available for those operations.

## <span id="page-23-1"></span>AndroidSecurity

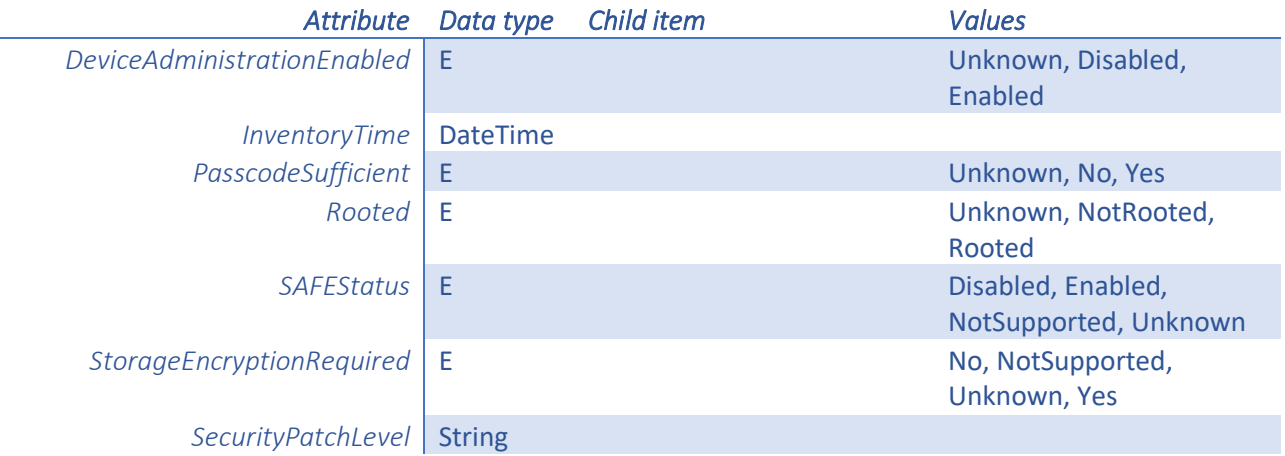

## AndroidBattery

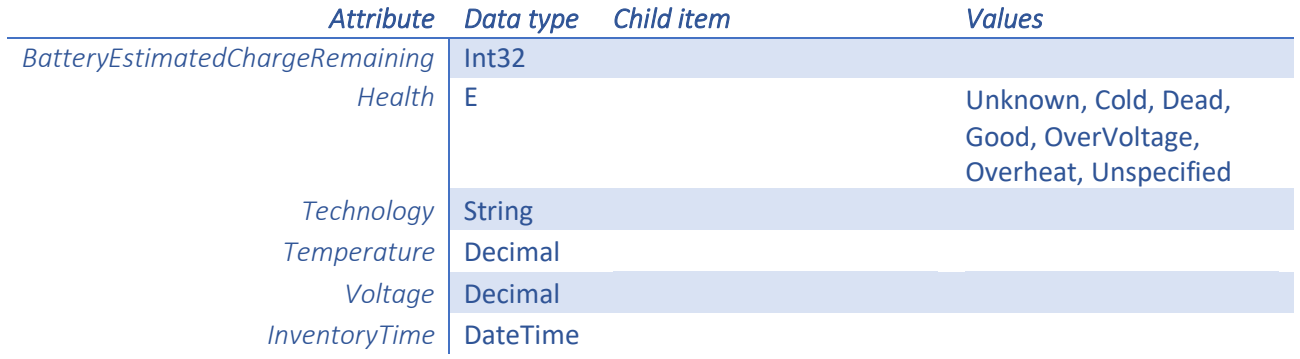

## 1.4.2019 API specification 25 **UUU** IVIIITAD OTE 29.12.2023

## Battery

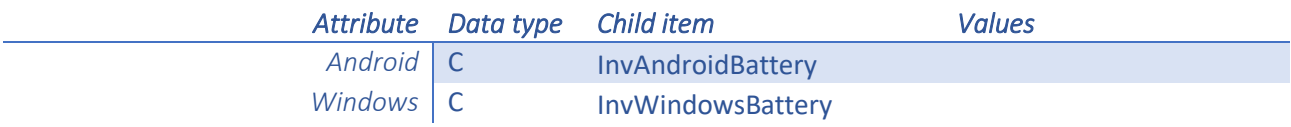

## BIOS

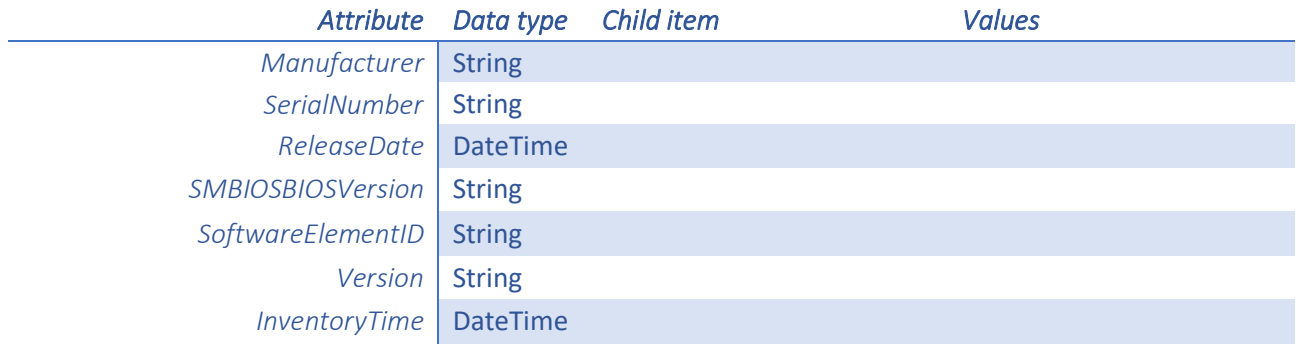

## <span id="page-24-0"></span>Client

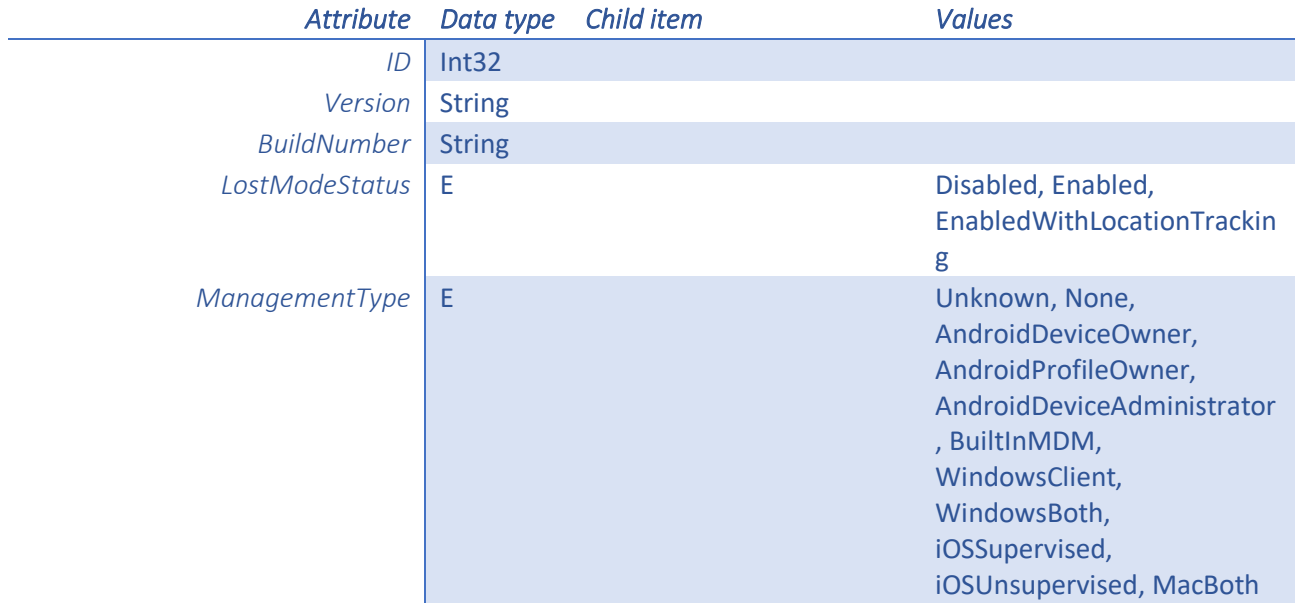

## Compatibility

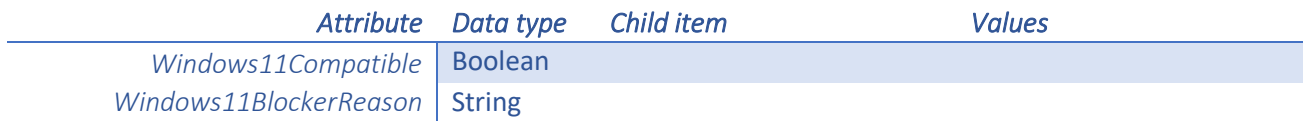

## <span id="page-24-1"></span>ConfigProfile

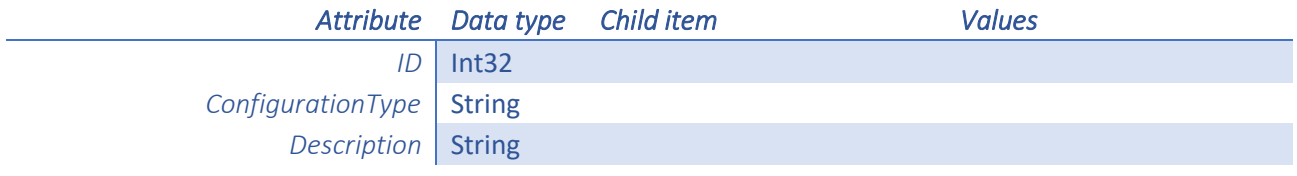

## 1.4.2019 API specification 26 **UUU** IVIIITAD OTE 29.12.2023

<span id="page-25-0"></span>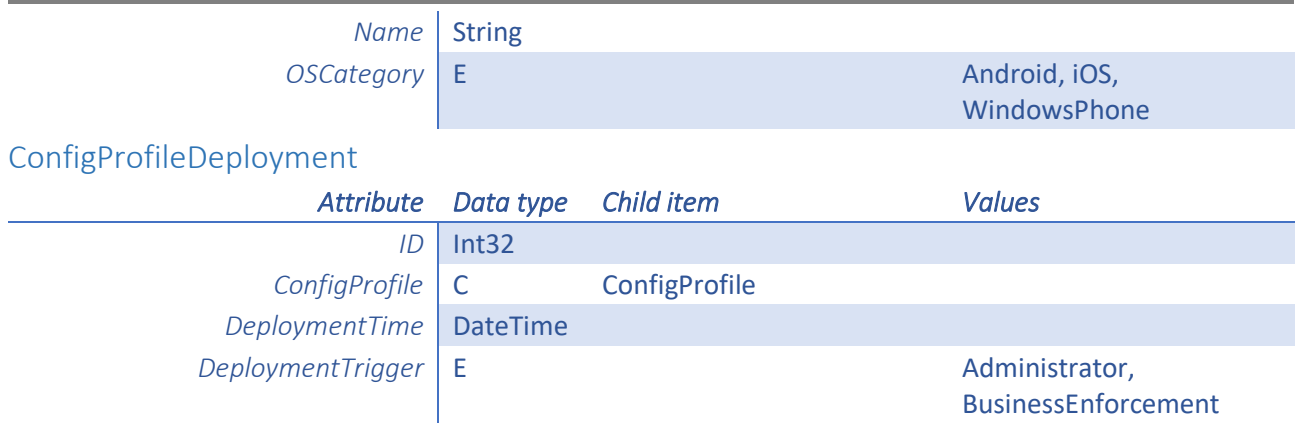

CPU

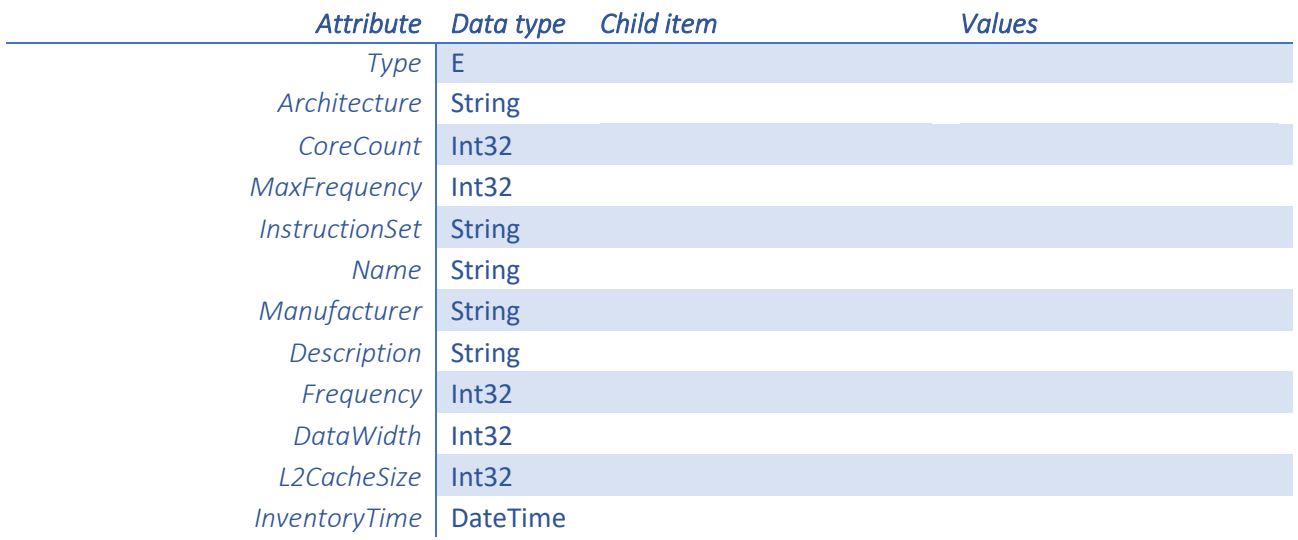

## <span id="page-25-1"></span>Device

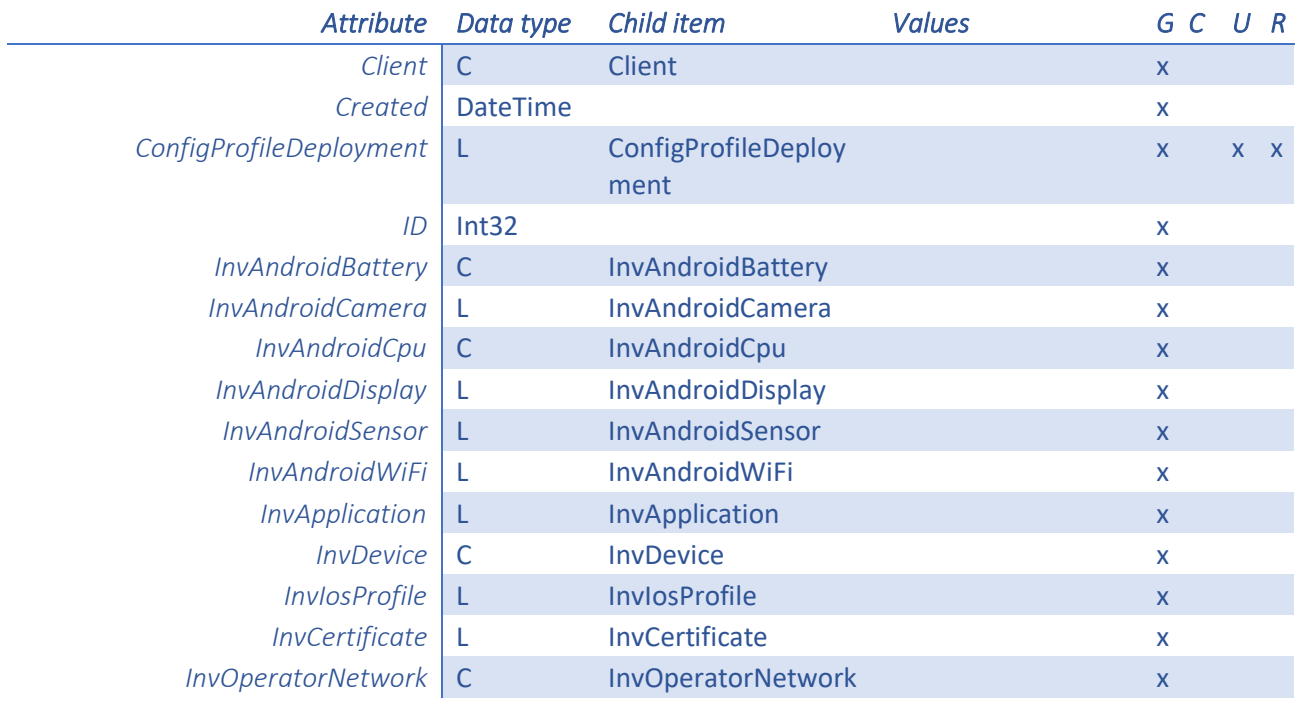

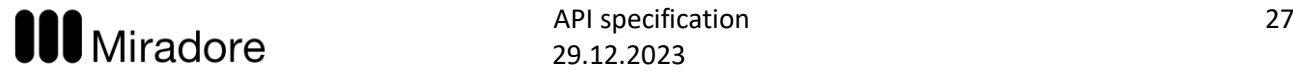

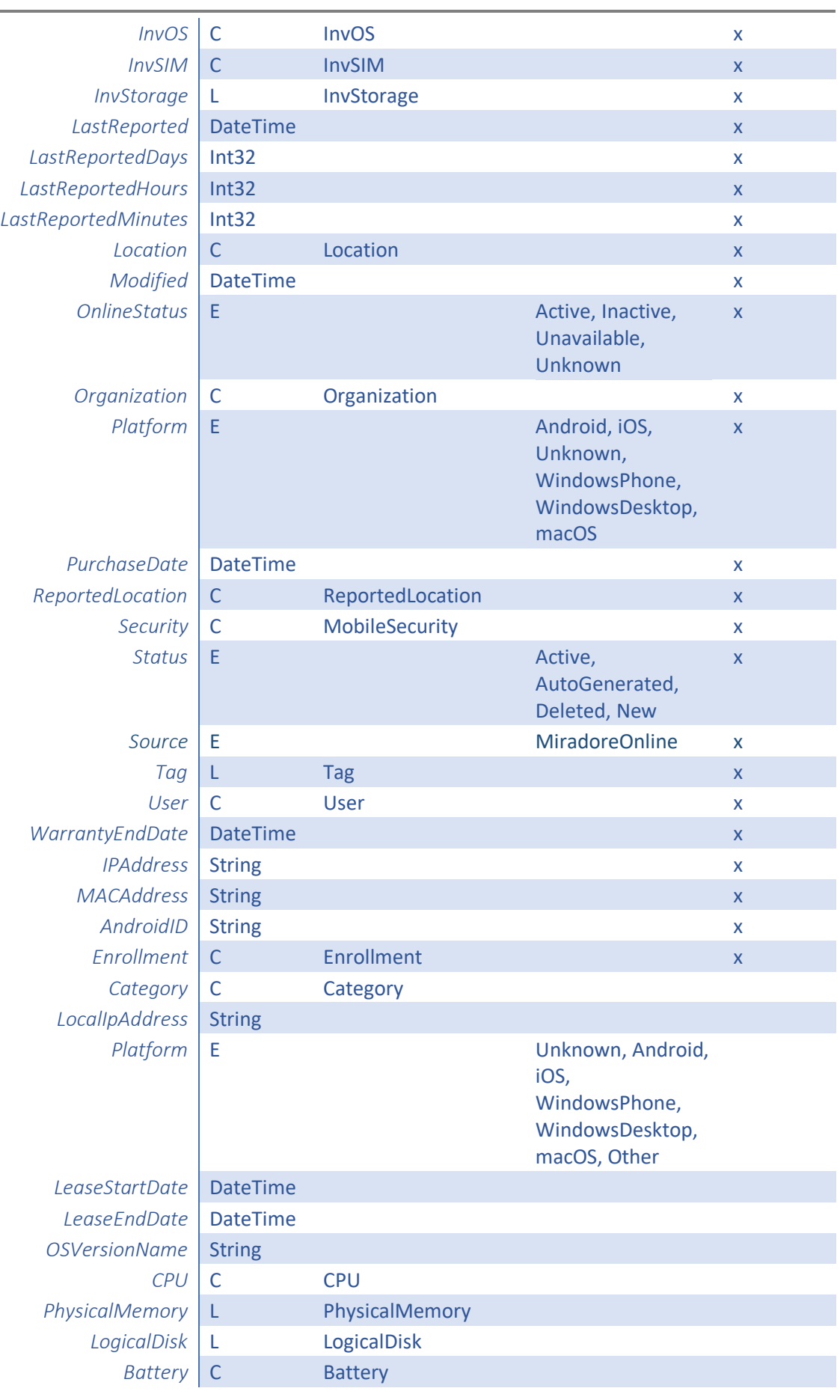

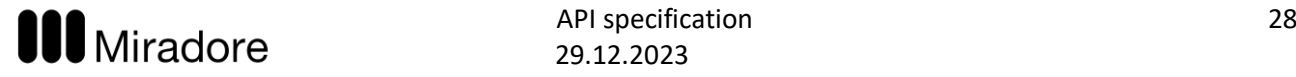

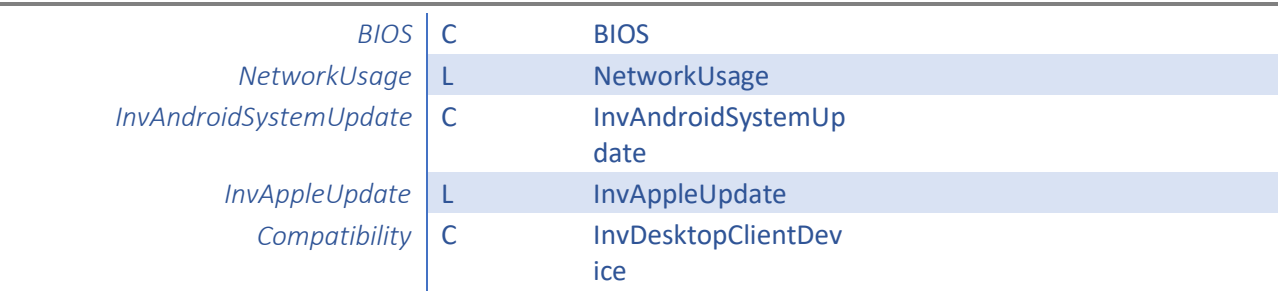

## <span id="page-27-0"></span>InvAndroidBattery

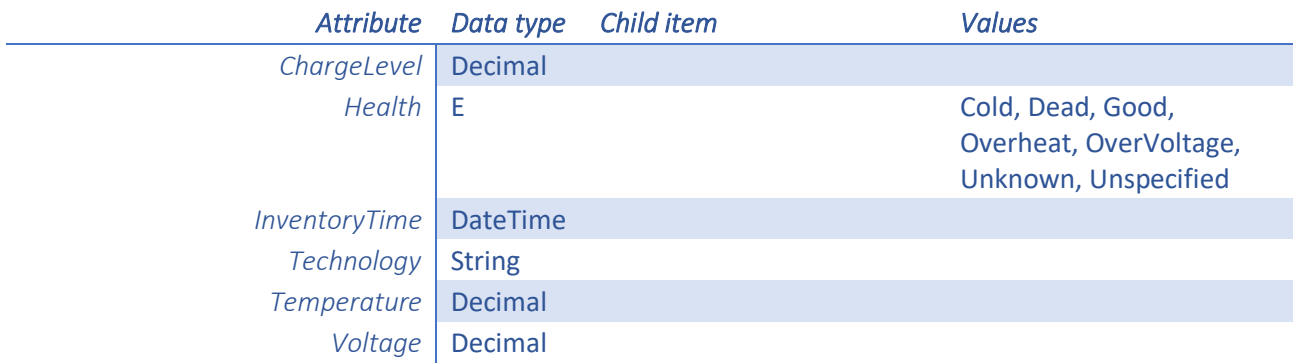

## <span id="page-27-1"></span>InvAndroidCamera

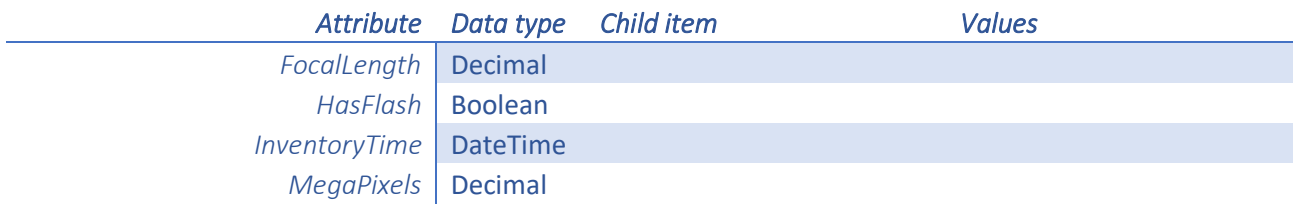

## <span id="page-27-2"></span>InvAndroidCpu

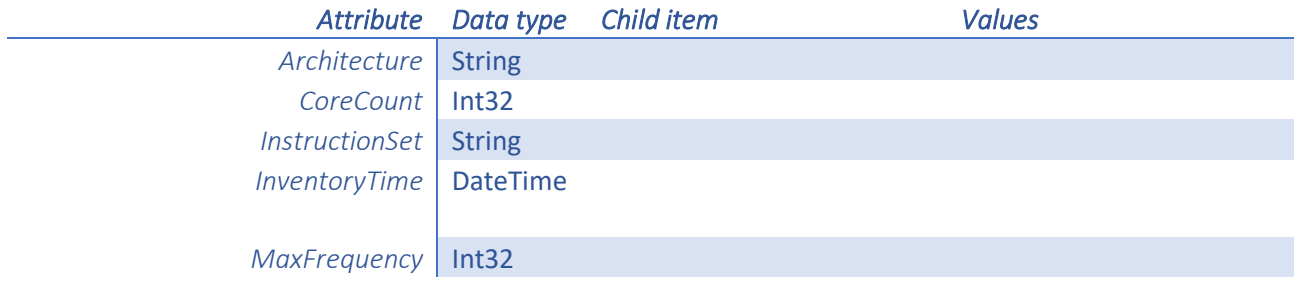

## <span id="page-27-3"></span>InvAndroidDisplay

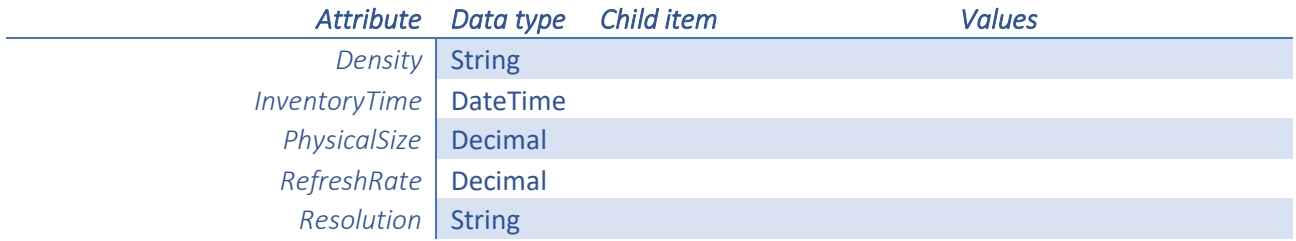

## <span id="page-27-4"></span>InvAndroidSensor

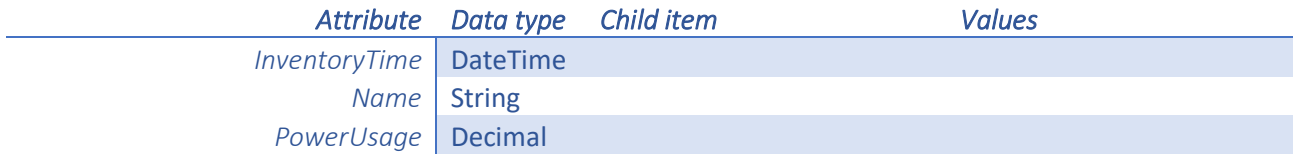

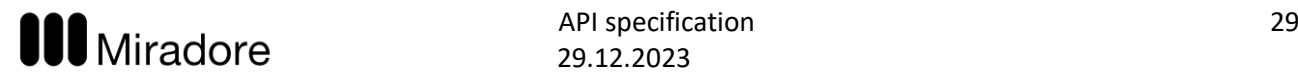

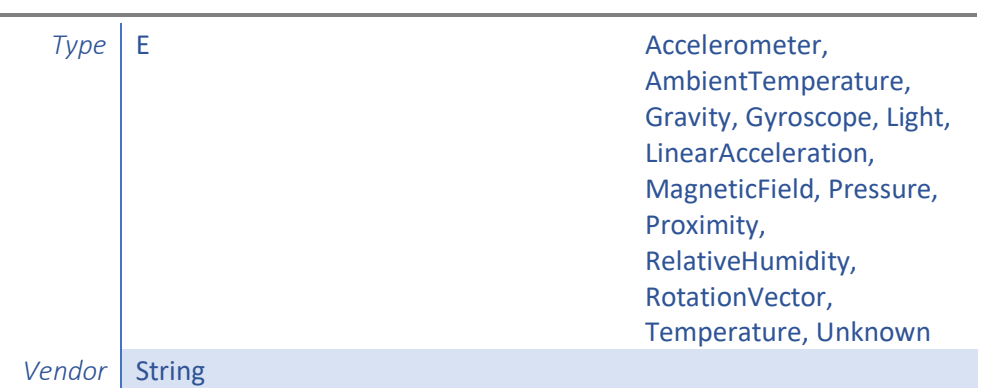

## InvAndroidSystemUpdate

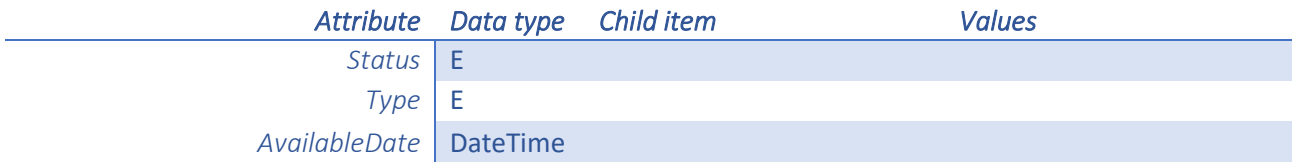

## <span id="page-28-0"></span>InvAndroidWiFi

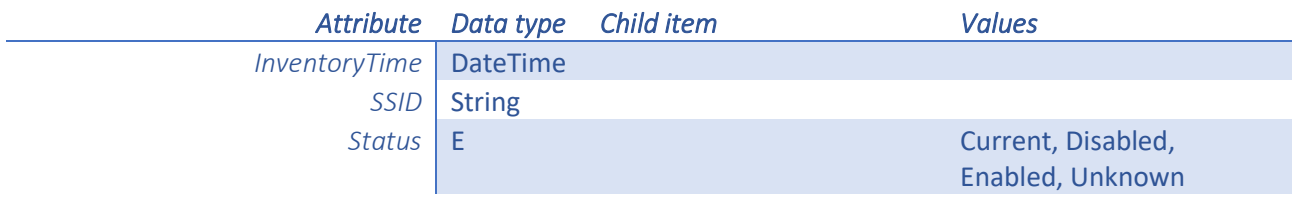

## <span id="page-28-1"></span>InvApplication

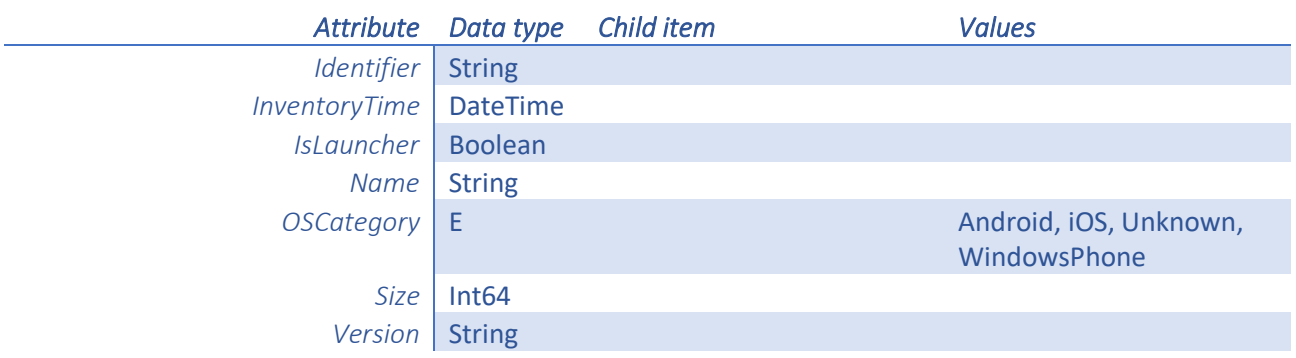

## InvAppleUpdate

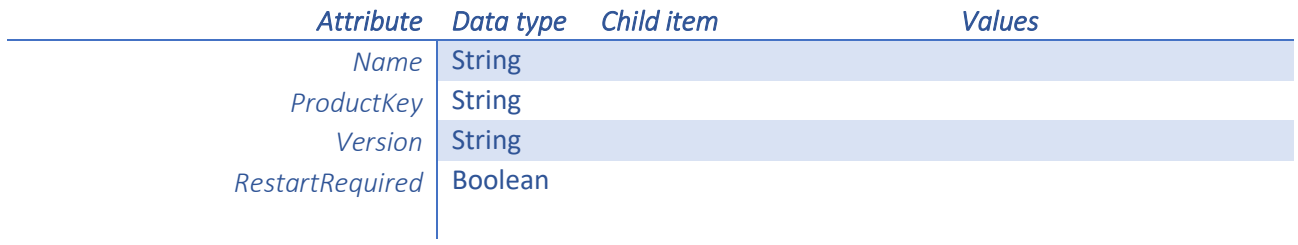

## <span id="page-28-2"></span>InvCertificate

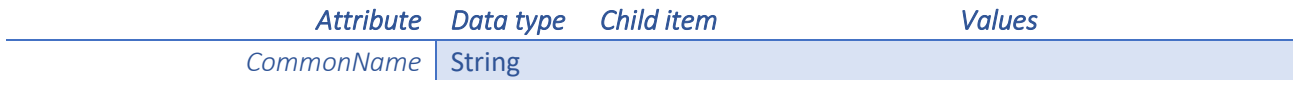

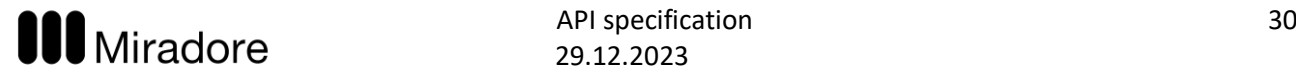

<span id="page-29-0"></span>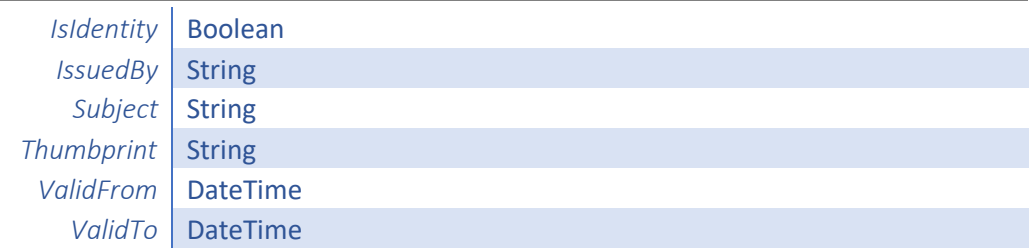

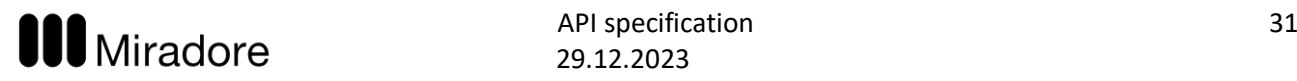

## InvDevice

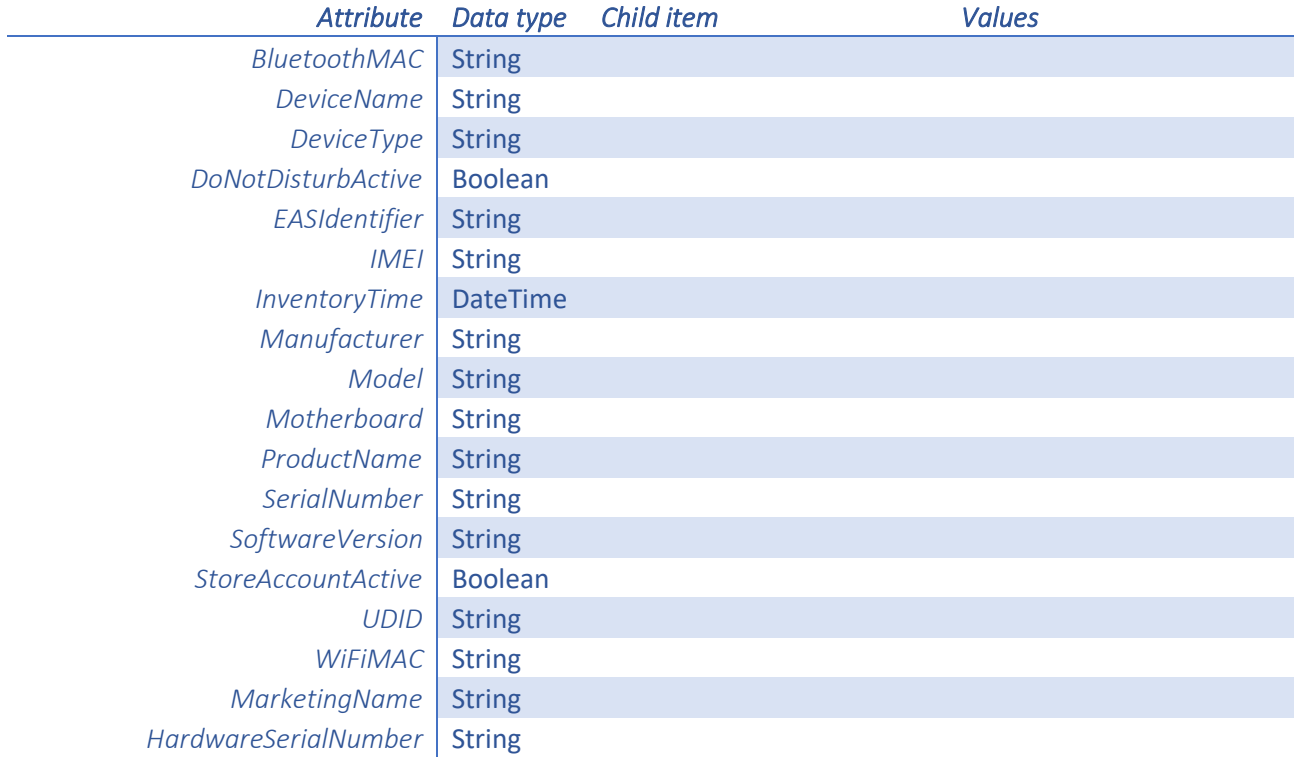

## <span id="page-30-0"></span>InvIosProfile

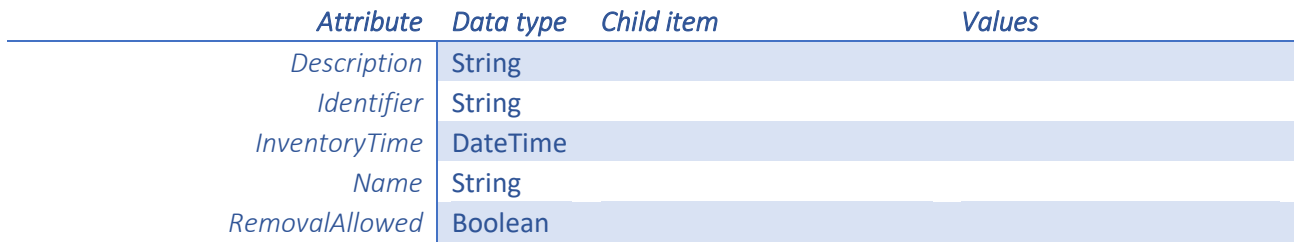

## <span id="page-30-1"></span>iOSSecurity

<span id="page-30-2"></span>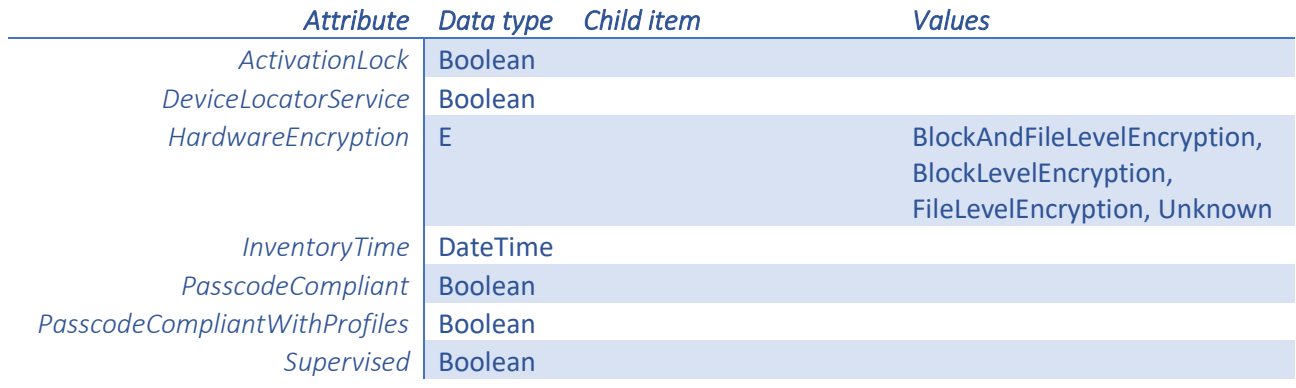

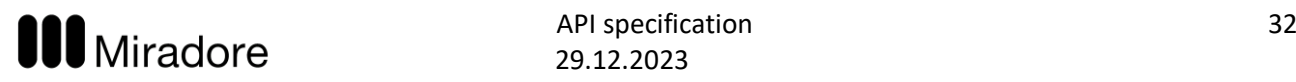

## InvOperatorNetwork

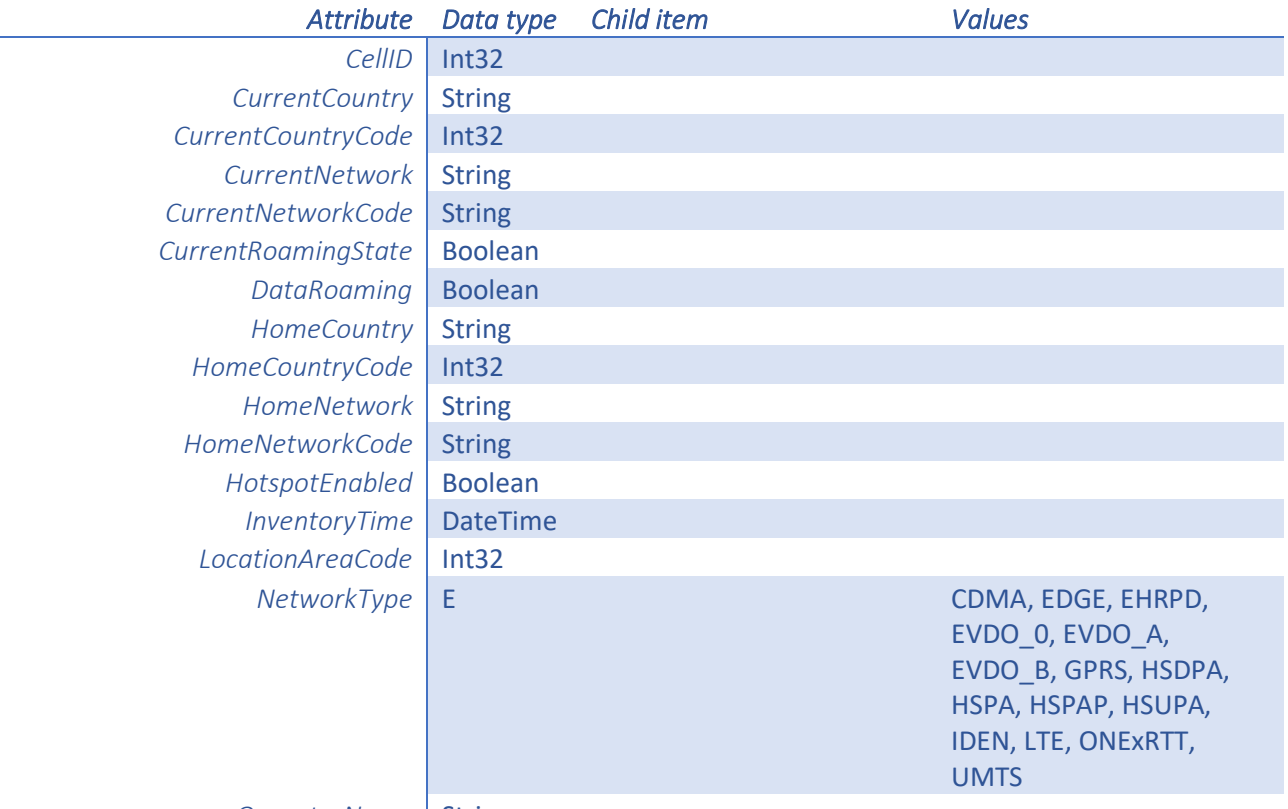

*OperatorName* String

## <span id="page-31-0"></span>InvOS

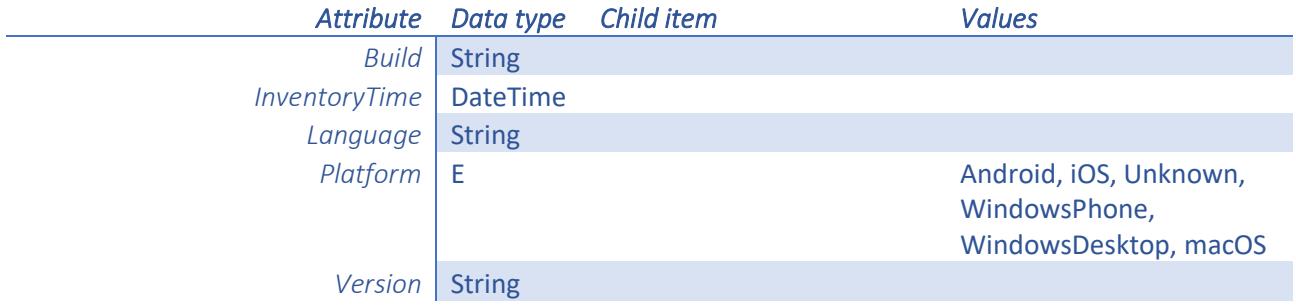

## <span id="page-31-1"></span>InvSim

<span id="page-31-2"></span>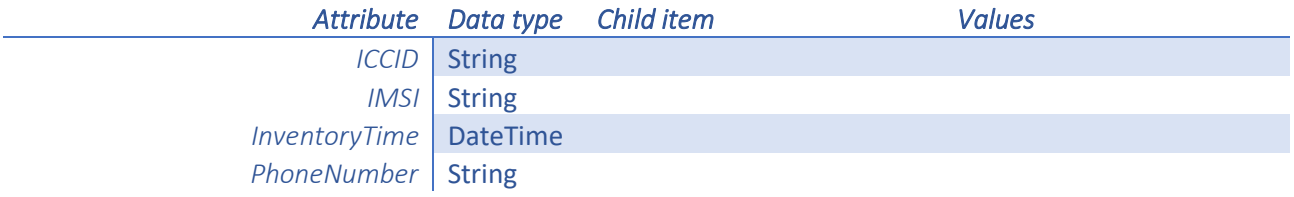

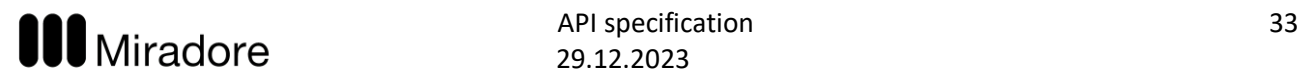

## InvStorage

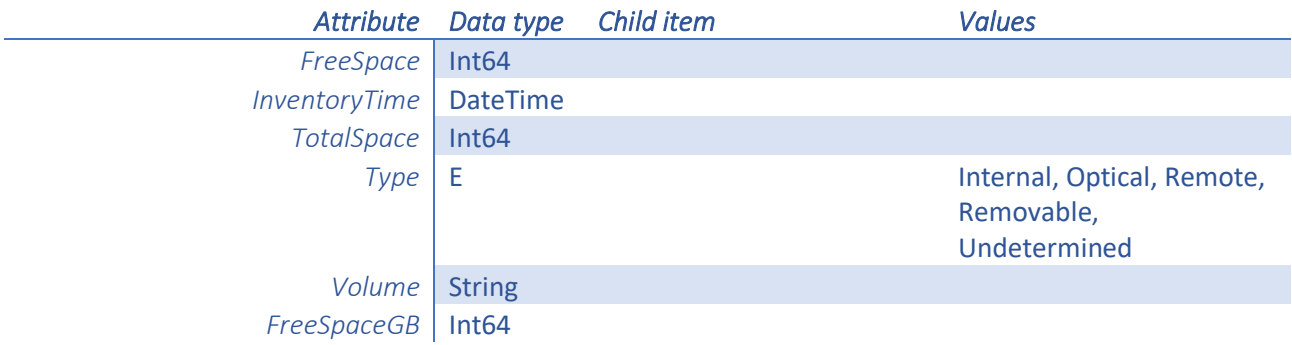

## WindowsBattery

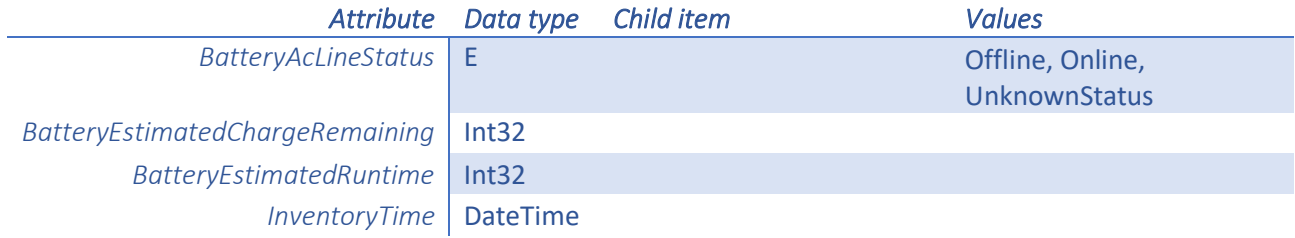

## <span id="page-32-0"></span>WindowsPhoneSecurity

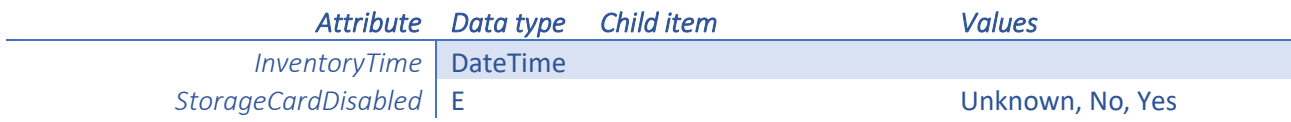

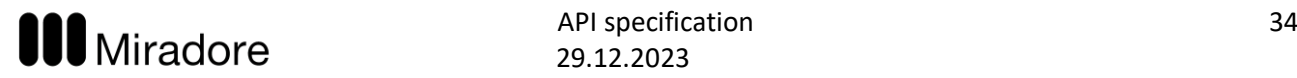

## WindowsSecurity

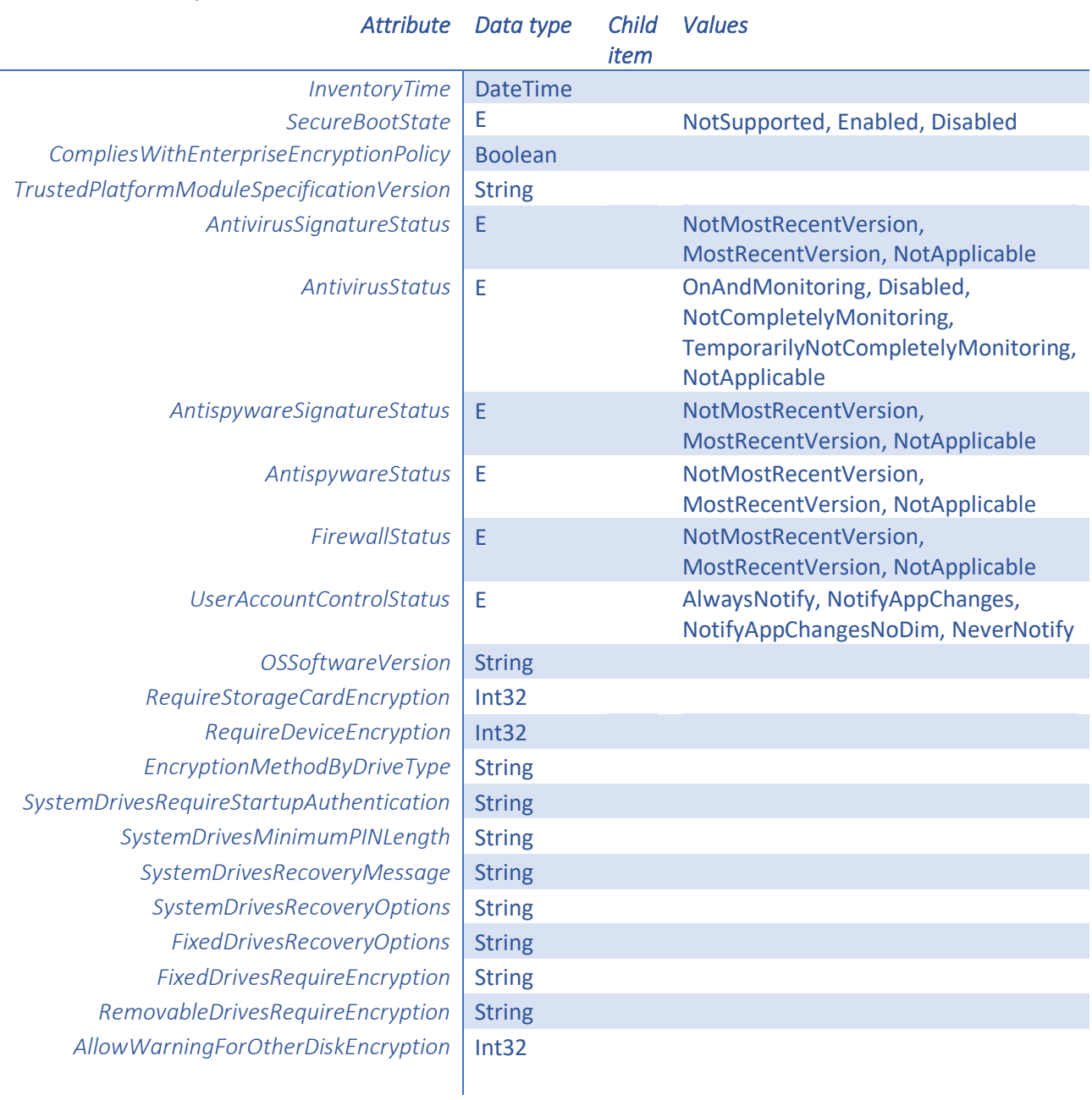

## <span id="page-33-0"></span>Location

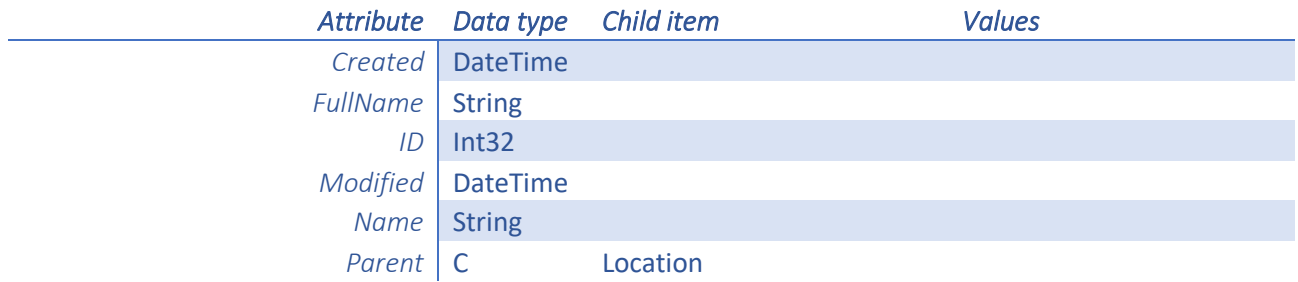

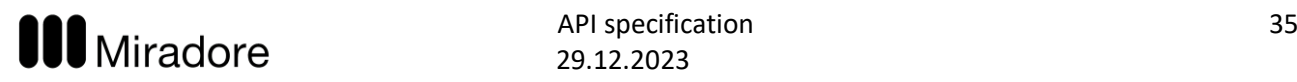

## <span id="page-34-0"></span>Organization

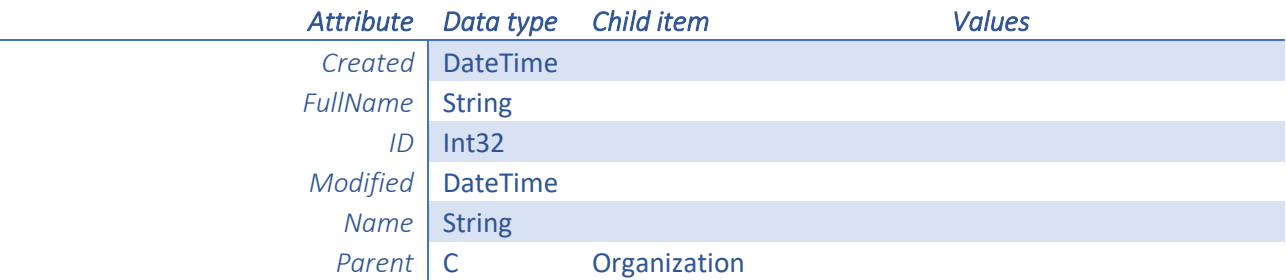

## <span id="page-34-1"></span>ReportedLocation

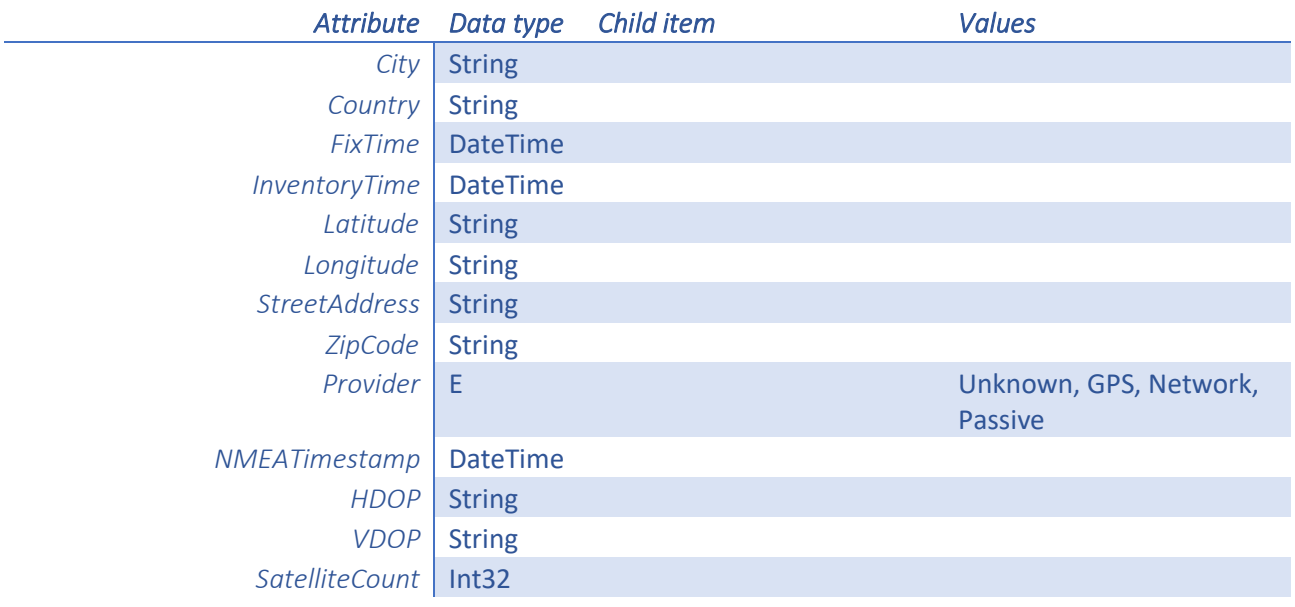

## NetworkUsage

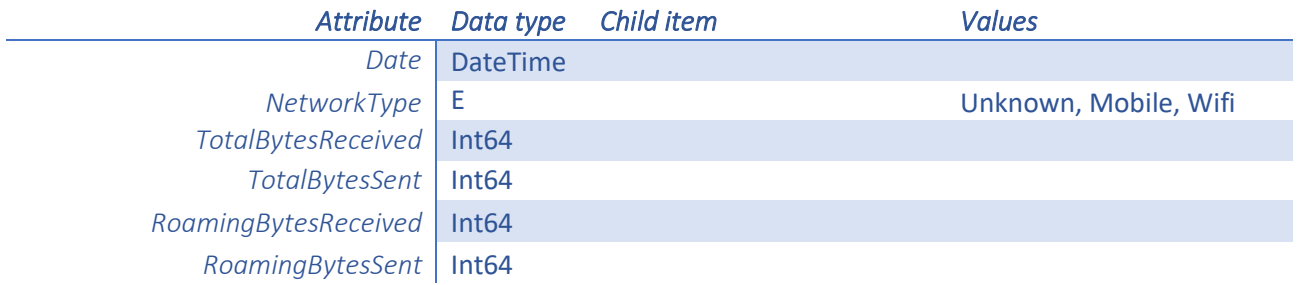

## <span id="page-34-2"></span>User

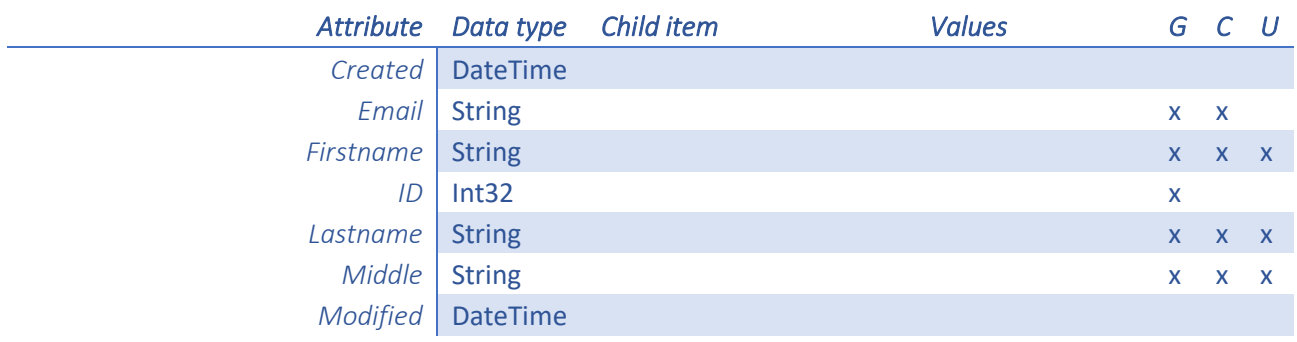

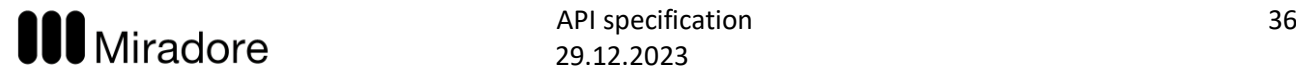

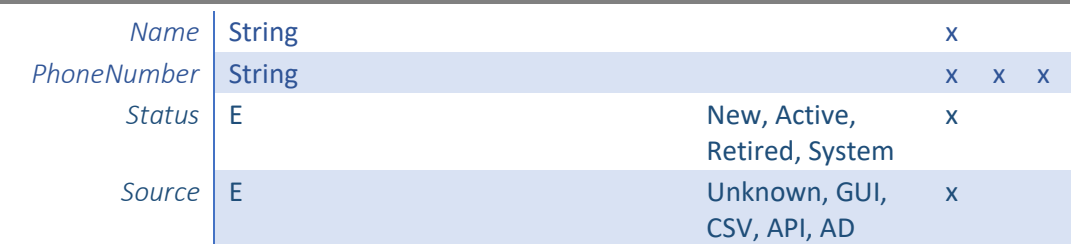

## <span id="page-35-0"></span>MobileSecurity

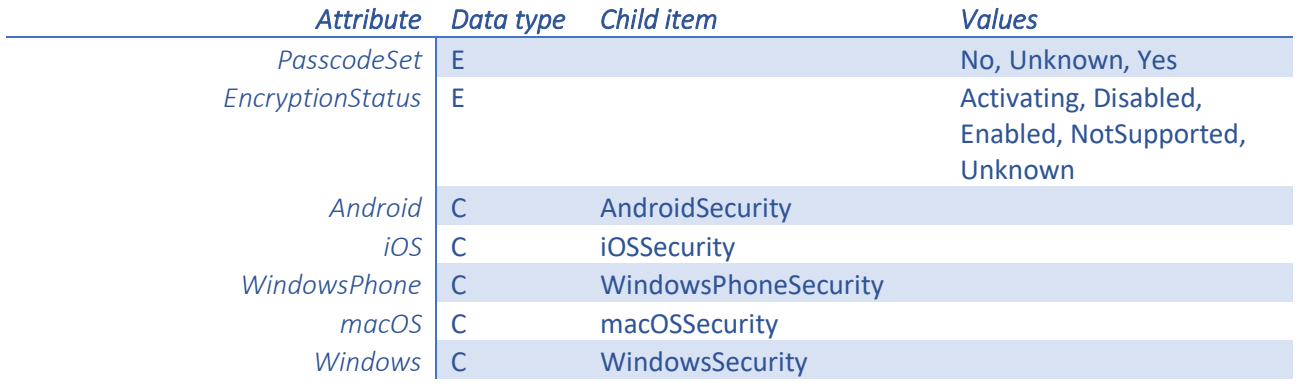

## <span id="page-35-1"></span>Tag

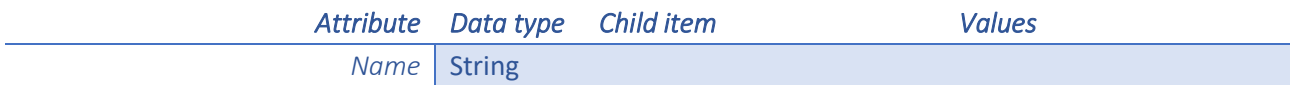

## <span id="page-35-2"></span>Enrollment

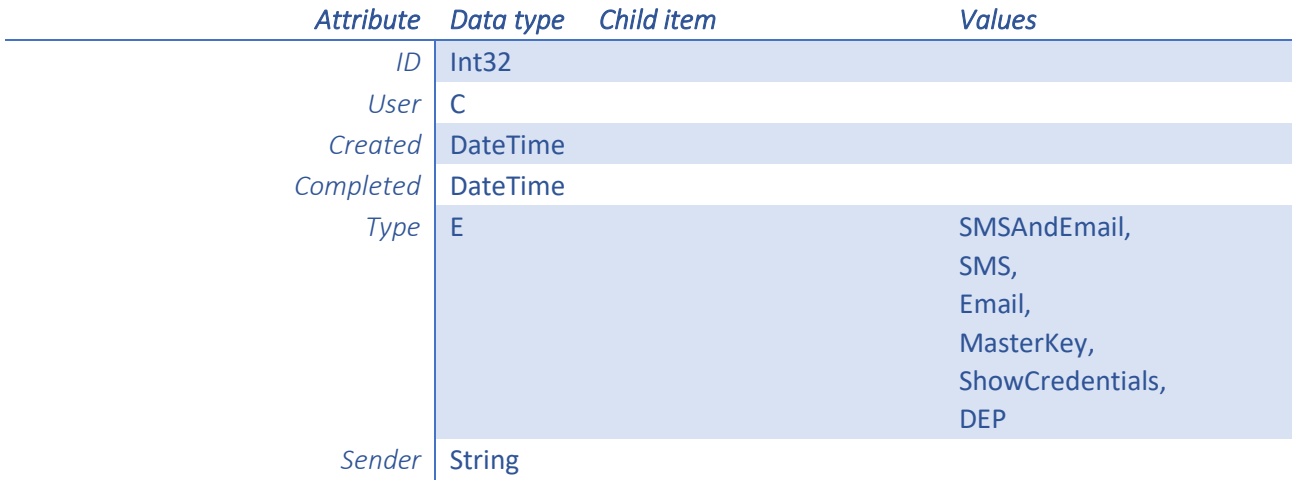

## PhysicalMemory

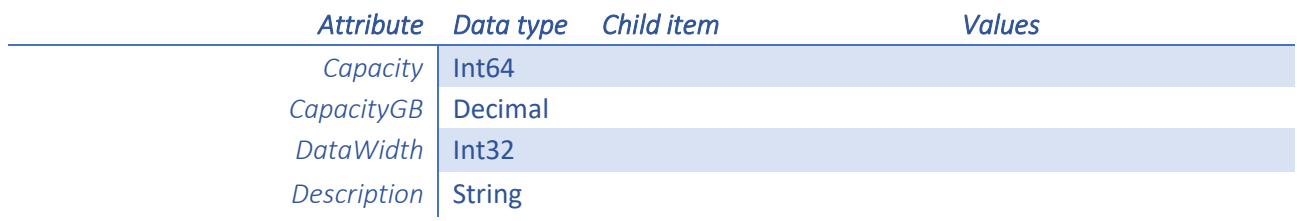

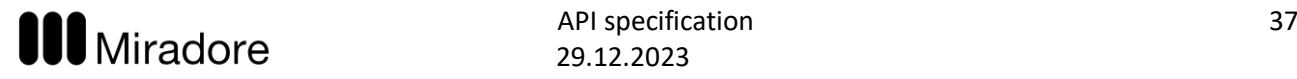

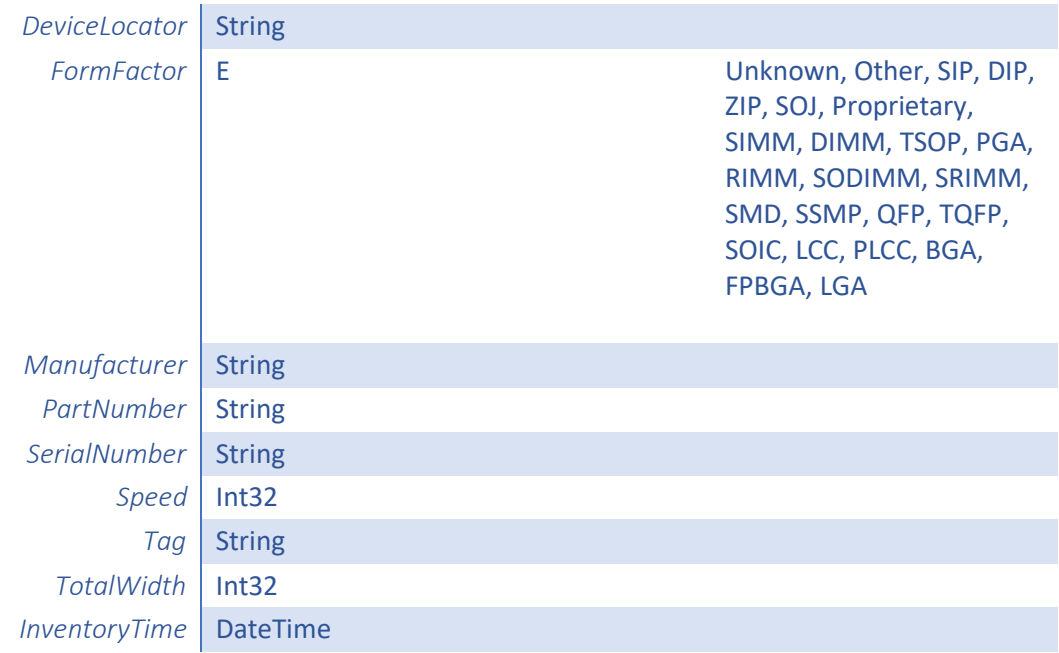

## Category

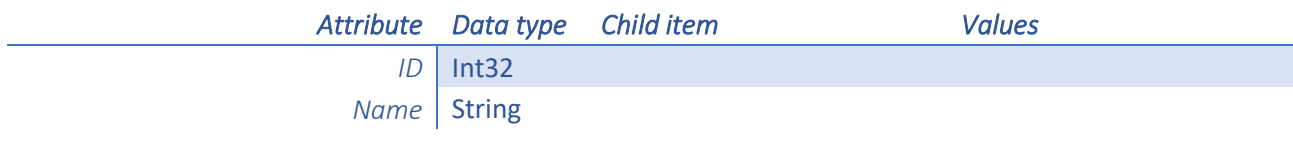

## LogicalDisk

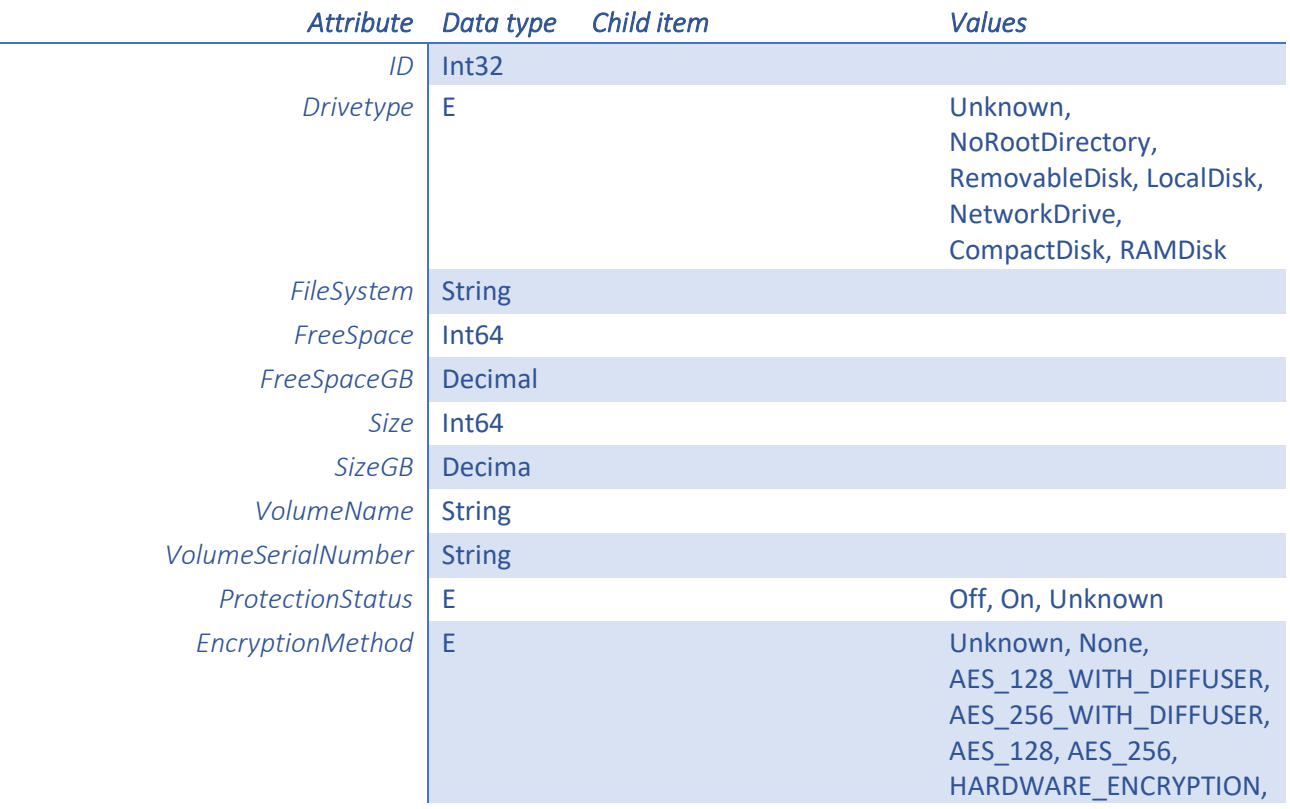

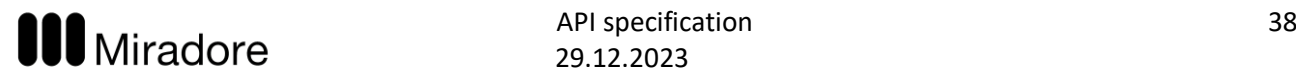

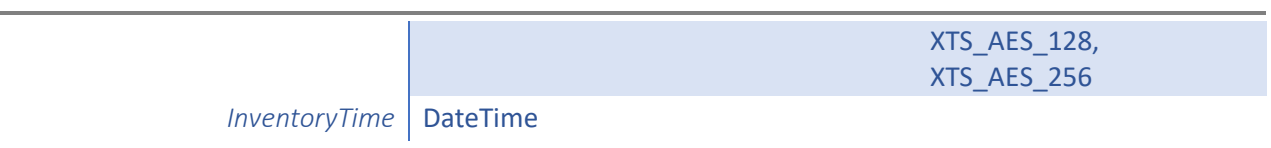